#### **REPUBLIQUE ALGERIENNE DEMOCRATIQUE ET POPULAIRE**

#### **MINISTERE DE L'ENSEIGNEMENT SUPERIEUR**

#### **ET DE LA RECHERCHE SCIENTIFIQUE**

#### **Université Kasdi Merbah Ouargla**

**Faculté des Nouvelles Technologies de l'Information et de la Communication Département d'Informatique et Technologie de l'Information**

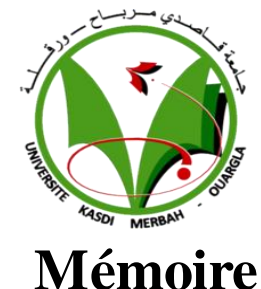

#### **MASTER PROFESSIONNEL Domaine :** Informatique et Technologie de l'Information **Filière :** Informatique **Spécialité**: Réseaux Convergence et Sécurité **Présenté par**

**Mr. BELLAKHDAR Abdelouahab**

**Mr. ZAIDI Nabil**

**Thème :**

### Gestion De Patient De L'hôpital

Ophtalmologie De L'amitie Algero-Cubain

**Soutenu publiquement**

**Le : 19/ 11 /2015**

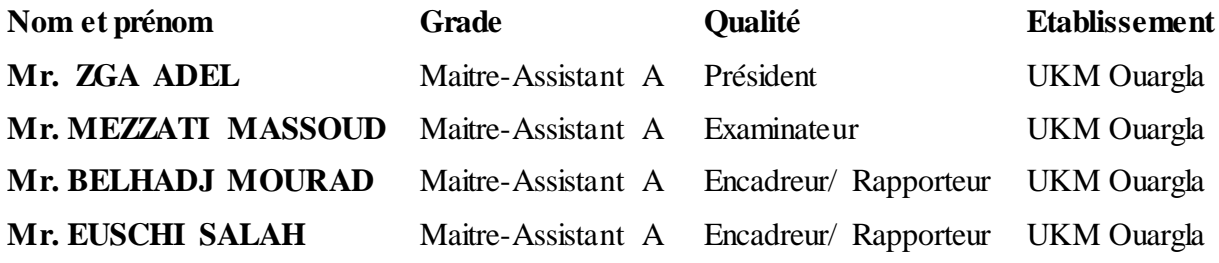

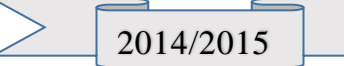

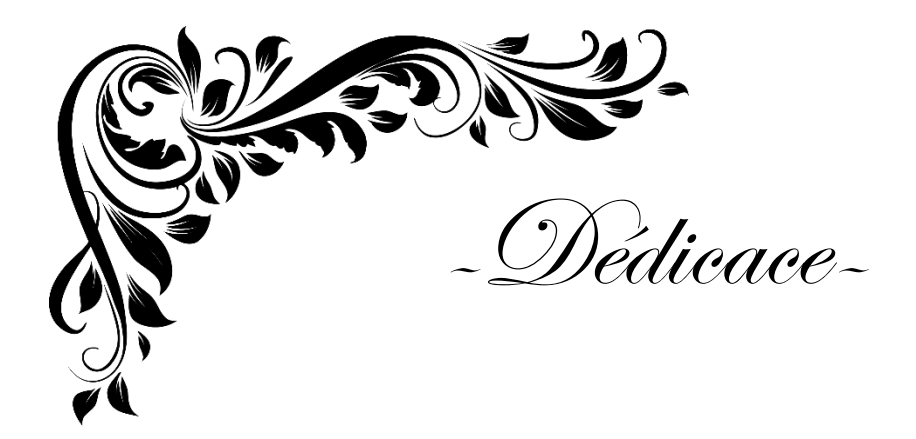

*A mes chers parents,que Dieu aimé prolonger ancienne Pour ma mère, mon Dieu prolonger sa vie A mes frères, et sœurs, à toute la famille A Mon contribué tout au long de la période formative Pour tout de moi était l'aide afin d'atteindre ce qui équivaut aujourd'hui ,SOUMIA , LAILA et touts mes amis et mon collègues surtout promoRCS.*

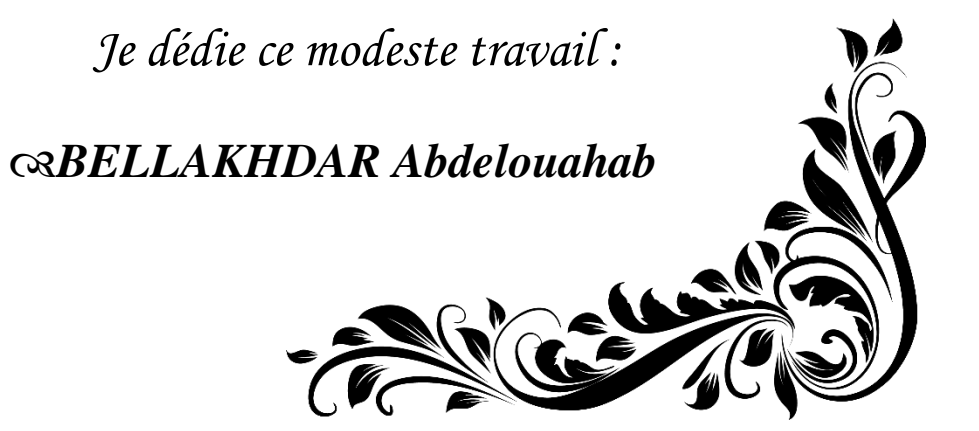

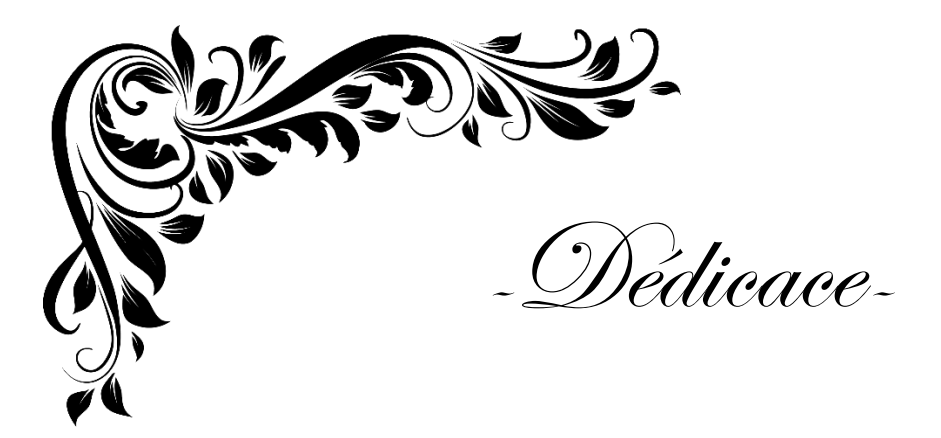

*A mes chers parents,que Dieu aimé prolonger ancienne Pour ma mère, mon Dieu prolonger sa vie A mes frères, et sœurs, à toute la famille A Mon contribué tout au long de la période formative A touts mes amis et mon collègues surtout RCS.*

> *Je dédie ce modeste travail : ZAIDI Nabil*

Remerciement

Avant de présenter ce travail, nous tenons à remercier Dieu tout puissant, de nous avoir permis d'arriver à ce niveau d'étude.

A travers ce modeste mémoire nous tenons à présenter nos sincères remerciements et notre profonde reconnaissance à notre encadreur **Mr. Mourad Belhadj** Et que l'orientation et de soutien tout au long de ce travail.

#### spécialement **Mr.Eushi Salah** .

Nos remerciements s'étendent également à Chef de département ainsi qu'à tous nos professeurs et examinateurs de la Faculté des Nouvelles Technologies de l'Information et de la Communication et la qualité de leur enseignement et qui déploient de grands efforts pour assurer à leurs étudiants une formation actualisée.

On n'oublie pas nos parents pour leur contribution, leur soutien et leur patience. Enfin, nous adressons nos plus sincères remerciements à tous nos amis, qui nous ont toujours soutenue et encouragée au cours de la réalisation de ce mémoire.

A tous ceux et celles qui ont participé de près ou de loin à l'élaboration de ce mémoire, qu'ils trouvent ici notre haute considération.

Merci à tous et à toutes.

#### **Nabil & Abdelouhab**

### **Sommaire**

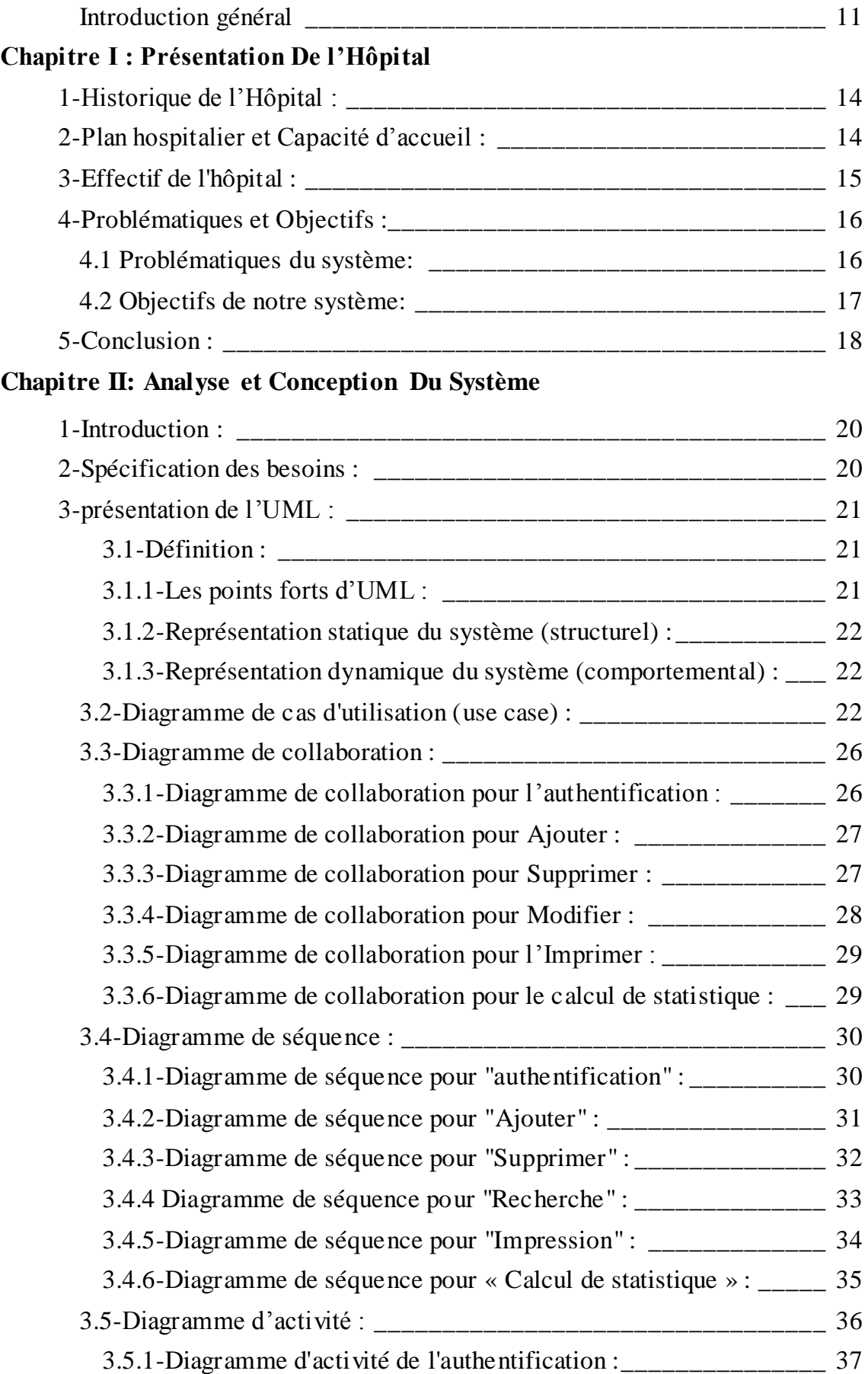

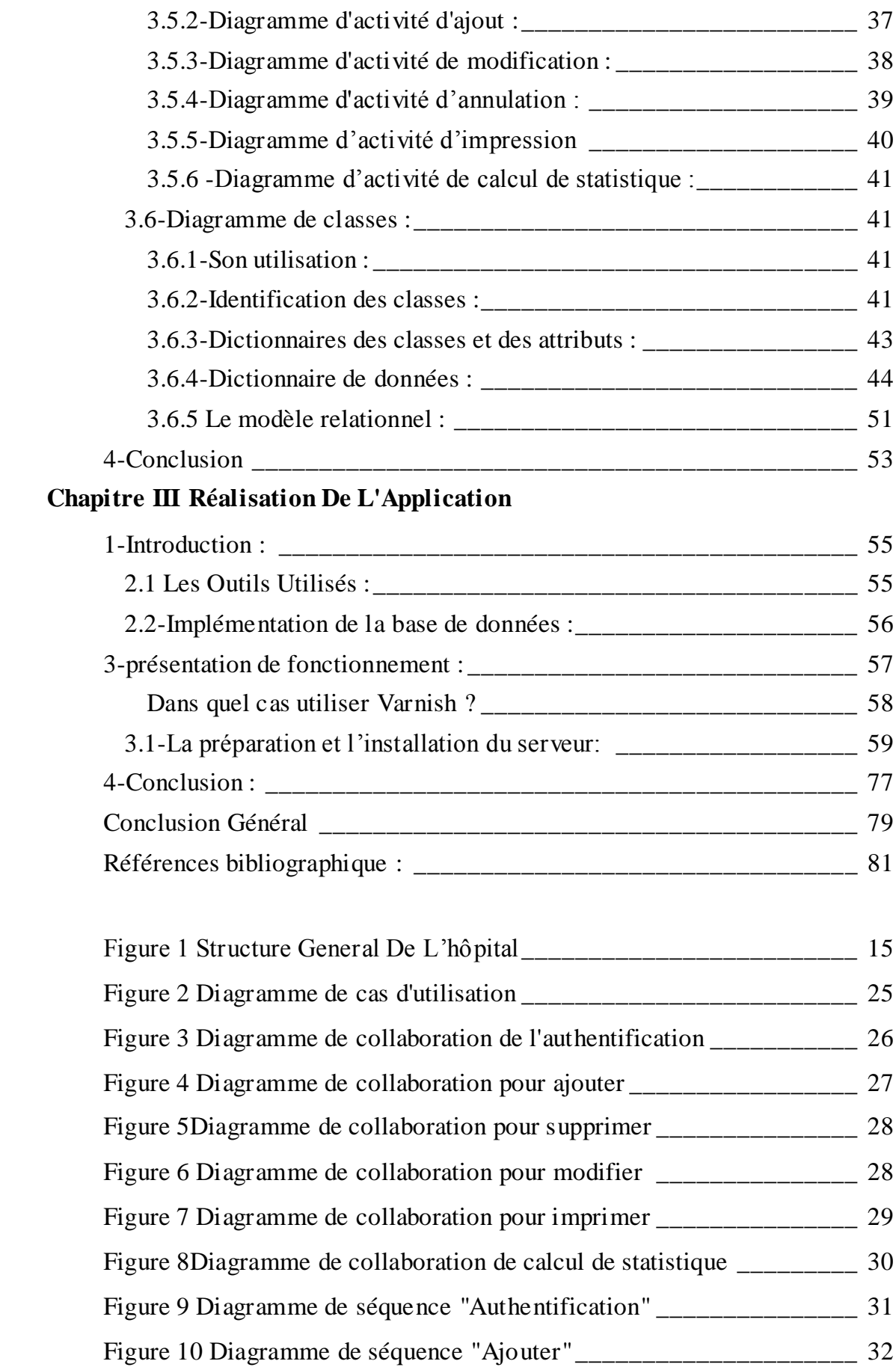

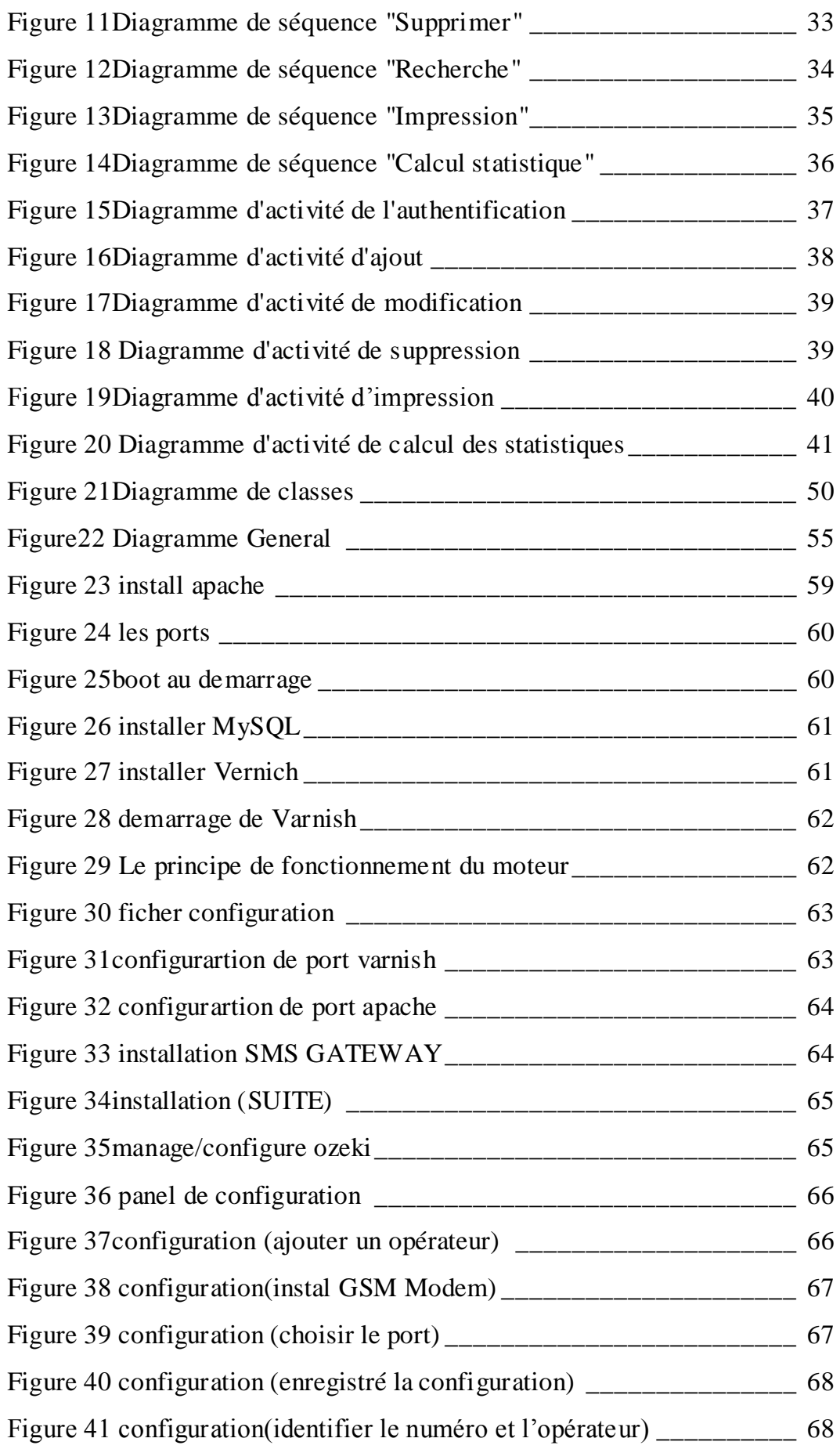

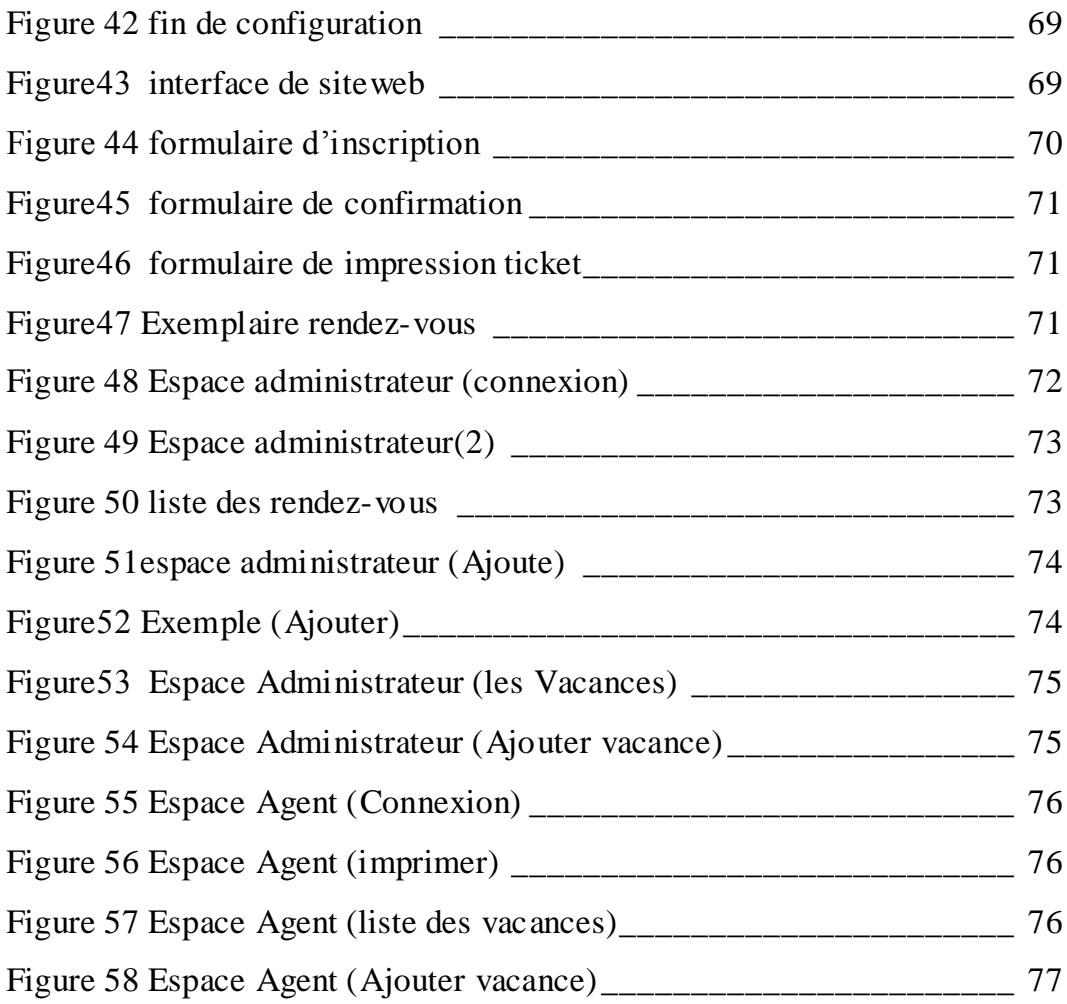

# Introduction Générale

#### <span id="page-10-0"></span>**Introduction général**

ACTUELLEMENT, le monde connaît une avance technologique considérable dans tous les secteurs et les domaines scientifique, économiques et cela grâce à l'informatique qui est une science qui étudie les techniques du traitement automatique de l'information.

Avant l'invention de l'ordinateur, on enregistrait toutes les informations manuellement sur des supports en papier ce qui engendrait beaucoup de problèmes tel que la perte de temps considérable dans la recherche de ces informations ou la dégradation de ces dernières et plus la sécurisation des donnes. .. etc.

Ainsi, jusqu'à présent, l'ordinateur reste le moyen le plus sûr pour le traitement et la sauvegarde de l'information. Cette invention à permis d'informatiser les systèmes de données des entreprises pour mieux exploiter et analyser tous ces diverses ressources à l'aide des logiciels performant., ce qui est la partie essentielle dans leur développement aujourd'hui.

Les hôpitaux font partie intégrante des établissements que l'informatique pourra beaucoup aidés. D'où la nécessité d'introduire l'informatique dans les administrations hospitalières.

L'objectif de notre projet présenté dans ce mémoire est la conception et la réalisation site web de gestion et résoudre les rendez-vous des patients dans un établissement hospitalier.

Pour ce faire, nous avons été affectés au sein de l'établissement public hospitalier "OPHTALMOLOGIE ALGERO-CUBAIN".

Nous avons organisé ce mémoire de la façon suivante :

Le premier chapitre présente l'établissement d'accueil à savoir l'Établissement Public Hospitalier OPHTALEMOLOGIE ALGERO-CUBIAN et notre champ d'étude.

Le deuxième chapitre présente la conception de notre système d'information que nous allons modéliser avec le langage UML.

La réalisation et l'implémentation de notre site/application web fera l'objet du troisième chapitre dans lequel nous illustrerons les différentes parties de l'application à savoir la base de données et les différentes requêtes qui permettent l'accès à celle-ci.

Enfin, nous terminerons ce document par une conclusion générale.

# Chapitre I:

### Présentation De l'Hôpital

*Université Kasdi Merbah*

#### <span id="page-13-0"></span>**1-Historique de l'Hôpital :**

Dans le cadre de La coopération Algéro-Cubaine, et après accord avec le Président de la République Algérienne « **M. Abdelaziz Bouteflika »** , lors de sa visite à Cuba, de réaliser en Algérie des infrastructures hospitalières spécifiques dans le domaine de l'ophtalmologie pour accompagner la mise à niveau entamée par l'Algérie.

Un premier programme de cinq cliniques spécialisées en ophtalmologie, qui devaient être réalisées à Djelfa, Ouargla, El Oued, Bechar et Tamanrasset, s'est élargi à Sétif et Tlemcen. C'est un investissement direct engagé par l'état Cubain de l'ordre de trois cents millions de Dollars.

Ophtalmoplastie, chirurgie plastique, réfractive, glaucome, cataractes, ritina cornia sont les principales pathologies traitées au plus la radiologie à l'hôpital Algéro-cubain, implanté à Ouargla. L'hôpital ophtalmologique «Amitié Algérie-Cuba» aura pris en charge près de 29.000 cas. Un franc succès pour garder un regard sur l'avenir.

#### <span id="page-13-1"></span>**2-Plan hospitalier et Capacité d'accueil :**

La structure de l'hôpital OPHTALMOLOGIE ALGERO-CUBAIN est structurés de 29 Mille mètres carrés

L'établissement de santé avec une capacité de 44 lits, dont 4 dédié aux intérêts de la région au niveau de la pointe des équipements publics.

Cet hôpital est doté des blocs Représenté dans l'architecture suivants.

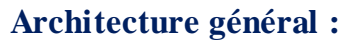

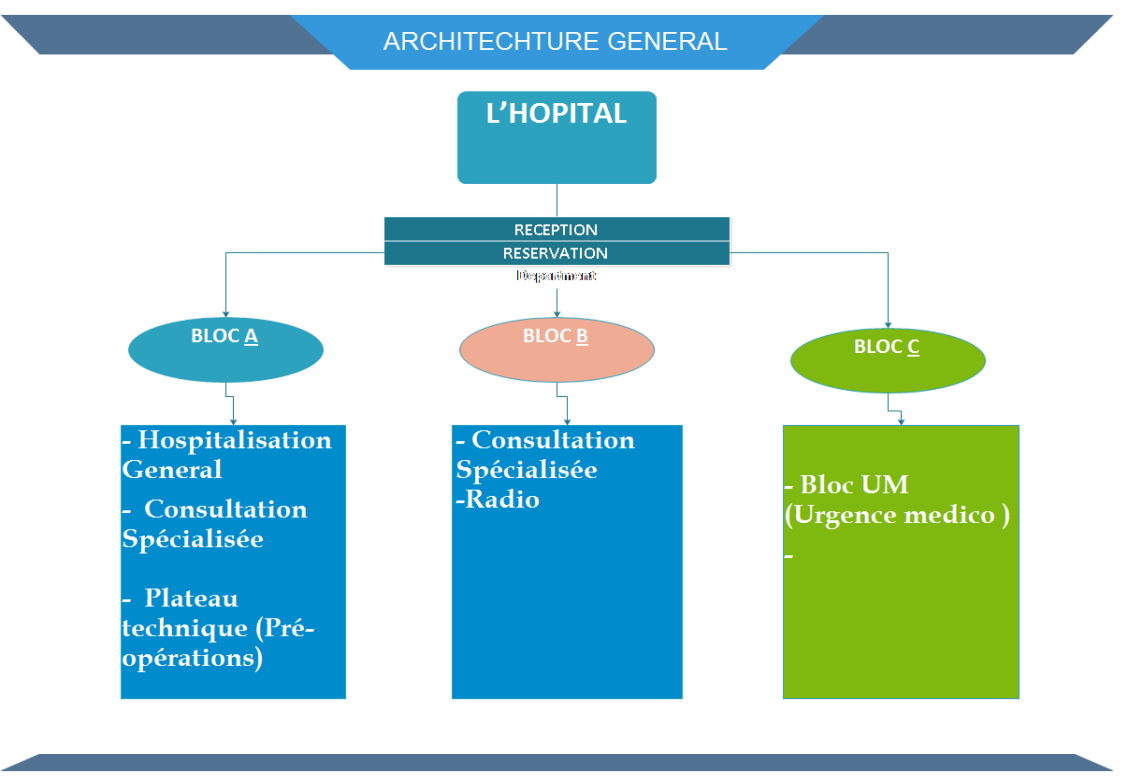

*Figure 1 Structure General De L'hôpital*

#### <span id="page-14-1"></span><span id="page-14-0"></span>**3-Effectif de l'hôpital :**

Ressource humaine :

L'hôpital ophtalmologie ALGERO-CUBAIN comporte un nombre assez satisfaisant de personnel qui sont :

- Médicales (Professeur,Résident…).
- Paramédicale (Sages-femmes, Infirmiers santé public, Puéricultrice, ......).
- Administrative
- **Traducteurs**
- Technique (Ingénieur, Technicien Supérieur, et Agent de maitrise).

L'hôpital a notamment comme spécialiste « médicale »:

- Cornia
- Ritina
- Eencoloplastie
- **Cataracte**
- **Glaucome**
- **Radiologie**

Au plus des pédiatres et des géneralistes Travailler sur la quantité journalière, comme suit :

- 20 consultations comme cas nouveaux
- 20 reconsultations

Présentation du champ d'étude :

Cette étude a porté initialement sur: « le bureau d'entrée /réception/administration»

Le bureau des entrées est l'un des plus importants services administratifs de l'hôpital, c'est une structure administrative sur laquelle s'appuie toute la gestion de l'établissement hospitalier, il pour mission :

- Suivi des patients dans toutes les activités.
- Orientation des patients.
- réservation des rendez vous

#### <span id="page-15-0"></span>**4-Problématiques et Objectifs :**

#### <span id="page-15-1"></span>**4.1 Problématiques du système:**

- Afin de percevoir les problèmes dans le système existant de H-OPHTALMOLOGIE ALGERO-CUBAIN et pour pouvoir l'améliorer, on a du interrogé le personnel du bureau des entrées de l'hôpital d'H-OPHTALMOLOGIE ALG-CUB qui nous a fait constater qu'elles étaient ces choses non satisfaisantes, il nous a mis donc en pratique pour les localiser, dont nous avons déduit ces insuffisances :
- Manque de sécurité (d'information, authentification)
- Il ne possède pas les compétences voulus.
- Manque de fiabilité.
- Perte et erreurs de données et de documents à cause du volume important des informations traités.
- Recherche difficile sur les registres qui engendre une perte de temps.
- Possibilité d'erreur dans les calculs des statistiques.
- Nombre important des archives accumulés qui engendre une difficulté de stockage.
- Dégradation et régression des archives à force de leur utilisation trop fréquente.
- Mauvaise codification sur quelques objets dans la gestion d'information.

#### <span id="page-16-0"></span>**4.2 Objectifs de notre système:**

Pour apporter une amélioration à ces problèmes et une évolution à leur système, nous avons établi à notre étude les objectifs suivants :

- La fiabilité.
- Rapidité dans l'établissement des différents documents.
- Facilité de la recherche et l'accès aux informations.
- Stockage des informations sur des supports informatiques et s'assurer de leur sécurité.
- Gain de temps dans les calculs des statistiques.
- Suggérer une bonne codification.

#### <span id="page-17-0"></span>**5-Conclusion :**

Dans ce premier chapitre , nous avons presenté quelque definitions et des informations détaille sur l'hopital ophtalmologie de l'amitie ALGERO-CUBAIN ,en deuxième lieu nous avons proposé des points pour mieux gérer une bonne gestion .

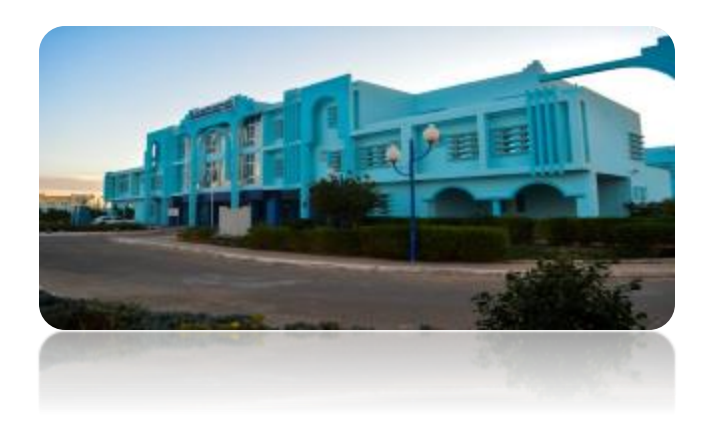

# Chapitre II

## **Analyse et Conception** Du Système

*Université Kasdi Merbah*

#### <span id="page-19-0"></span>**1-Introduction :**

UNIFIED **MODELING** LANGUAGE

 Les techniques de programmation n'ont pas cessé de progresser depuis l'époque de la programmation par cartes perforées de nos jours. Cette évolution a toujours été dictée par le besoin de concevoir et de maintenir des

applications toujours plus complexes. La technologie objet est donc la conséquence ultime de la modularisation.

Ce deuxième chapitre traitera donc les étapes fondamentales pour le déroulement et le développement de notre système de gestion des rendez-vous des patients hospitalisés. Pour la conception et la réalisation de notre application, nous avons donc adopté de modéliser graphiquement à base de pictogrammes, c'est-àdire de construire un système fiable et stable avec le formalisme **UML** (sigle désignant l'Unified Modeling Language), qui s'impose aujourd'hui comme le langage de modélisation objet standardisé pour la conception des logiciels. il a été pensé pour permettre modéliser les activités de l'entreprise, et employé dans les projets logiciels, Ainsi il offre une flexibilité marquante.

#### <span id="page-19-1"></span>**2-Spécification des besoins :**

C'est une étape importante qui veille à améliorer et développer un logiciel approprié qui répond au besoin de l'hôpital et du patient. Il doit ainsi décrire les fonctionnalités et l'utilité du système et présenter une meilleure compréhension. Il faut donc :

- mettre à jour la base des données de l'application lorsque cela est demandé par l'agent /administrateur c'est à dire récupérer des informations en utilisant un code pour chaque entité.

-L'ajout des patients, des garde-malades, des administrateurs ainsi que des patients-orientés et la sortie d'un patient hospitaliser.

- Modification des informations à propos du patient.

- La suppression d'une donnée quelconque ou la suppression d'un patient hospitalisé ou autre.

- L'affichage d'un patient ou d'un garde malade…etc.

-La recherche d'une information sur un patient ou un garde malade

- L'impression des documents comme (Demande d'hospitalisation, fiche navette de l'hôpital du jour, étiquette rendez-vous ...etc.).

- Calcul de statistiques : le nombre de consultation.. . . etc.

#### <span id="page-20-0"></span>**3-présentation de l'UML :**

#### <span id="page-20-1"></span>**3.1-Définition :**

UML (Unified Modeling Language) permet de présenter et de manipuler les concepts objet, et de faire une démarche d'analyse qui permet de concevoir une solution de manière itérative grâce aux diagrammes, et d'exprimer visuellement une solution objet. Il se caractérise comme un langage de modélisation graphique et textuel qui est une étape importante du cycle de développement des systèmes utilisé ainsi pour visualiser, comprendre et définir des besoins, spécifier et construire les documents nécessaires au bon développement d'un logiciel orienté objet, esquisser des architectures logicielles, concevoir des solutions et communiquer des points de vue. Ces modèles doivent être proche de la réalité.

#### <span id="page-20-2"></span>**3.1.1-Les points forts d'UML :**

UML est un langage formel et normalisé

- gain de précision
- gage de stabilité
- encourage l'utilisation d'outils

UML est un support de communication performant

- Il cadre l'analyse.
- Il facilite la compréhension de représentations abstraites complexes.

• Son caractère polyvalent et sa souplesse en font un langage universel.

UML propose 13 types de diagrammes dépendants hiérarchiquement et se complètent, pour modéliser un système, selon qu'on veut décrire statique ou dynamique, ces diagrammes sont :

#### <span id="page-21-0"></span>**3.1.2-Représentation statique du système (structurel) :**

Le diagramme de classes.

Le diagramme d'objets.

Le diagramme de composants.

Le diagramme de déploiement.

Le diagramme de packages.

Le diagramme de cas d'utilisation.

Le diagramme de structure composite.

#### <span id="page-21-1"></span>**3.1.3-Représentation dynamique du système (comportemental) :**

Le diagramme d'activité.

Le diagramme de séquence.

Le diagramme d'état-transition.

Le diagramme de collaboration.

Le diagramme de communication.

Pour la modélisation des besoins de notre système, nous utilisons les diagrammes UML suivant :

Diagramme de cas d'utilisation, diagramme de séquence, diagramme de collaboration et diagramme d'activité ainsi que le diagramme de classe.

#### <span id="page-21-2"></span>**3.2-Diagramme de cas d'utilisation (use case) :**

Le Diagramme de cas d'utilisation est le premier diagramme du modèle UML utilisé pour la modélisation des besoins des utilisateurs.

Les cas d'utilisations décrivent le comportement du système étudié du point de vue de l'utilisateur, et décrivent les possibilités d'interactions fonctionnelles entre le système et les acteurs, ils permettent de définir les limites et les relations entre le système et son environnement. Il est destiné à structurer les besoins des utilisateurs et les objectifs par rapport au système. C'est donc l'image d'une fonctionnalité en réponse à la simulation d'un acteur externe.

Il s'agit de la solution UML pour représenter le modèle conceptuel.

• Les use cases permettent de structurer les besoins des utilisateurs et les objectifs correspondants d'un système.

• Ils centrent l'expression des exigences du système sur ses utilisateurs : ils partent du principe que les objectifs du système sont tous motivés.

• Ils se limitent aux préoccupations "réelles" des utilisateurs.

• Ils identifient les utilisateurs du système (acteurs) et leur interaction avec le système.

• Ils permettent de classer les acteurs et structurer les objectifs du système.

• Ils servent de base à la traçabilité des exigences d'un système dans un processus de développement intégrant UML.

Identification des acteurs :

Un acteur est une entité externe qui agit sur le système, il peut consulter ou modifier l'état du système en mettant ou en recevant des messages susceptibles d'être porteurs de données.

Dans notre site, les acteurs qui interagissent avec le système sont l'agent de saisie du bureau des entrées, le patient lui-même, l'administrateur.

Identification des cas d'utilisations :

Un cas d'utilisation centrent l'expression des exigences du système sur ces utilisateurs ils se limitent aux préoccupations « réelles » des utilisateurs ; ils ne présentent pas de solutions d'implémentation et ne forment pas un inventaire fonctionnel du système. Ils identifient les utilisateurs du système et leur interaction avec celui-ci. C'est est un ensemble de séquences d'actions qui sont réalisées par le système et qui produisent un résultat observable pour un acteur particulier du système, il permet de décrire ce que le futur système devra faire sans spécifier comment il le fera.

Voici les cas d'utilisation de notre site :

- **Authentification** : qui vérifie que c'est bien l'utilisateur (qui est l'agent/patient /administrateur) qui veut utiliser le système et lui donne ensuite l'autorisation d'accès.

-**Ajouter** : pouvoir ajouter des nouveaux patients, gardes malades, . . . etc.

- **Modifier** : sert à modifier l'information d'un patient (personnel, renduvous) ou autre dans la base de données.

**-Afficher :** pouvoir afficher les informations d'un patient ou un garde malade ou un service…

-**Supprimer :** supprimer un patient, un garde malade ou autre.

- **Rechercher** : rechercher des informations sur un patient . . . etc. pour pouvoir se renseigner une personne, en introduisant la matricule.

-**Imprimer** : en concernant un patient pouvoir imprimer une demande d'hospitalisation (billet) une fiche navette hôpital du jour et s'ils veulent séjourner à l'hôpital imprimé une fiche navette avec une fiche de sortie …

**Faire les statistiques :** le calcul de nouveau-cas par mois ou par an .........

D'où la présentation de notre diagramme de cas d'utilisation .

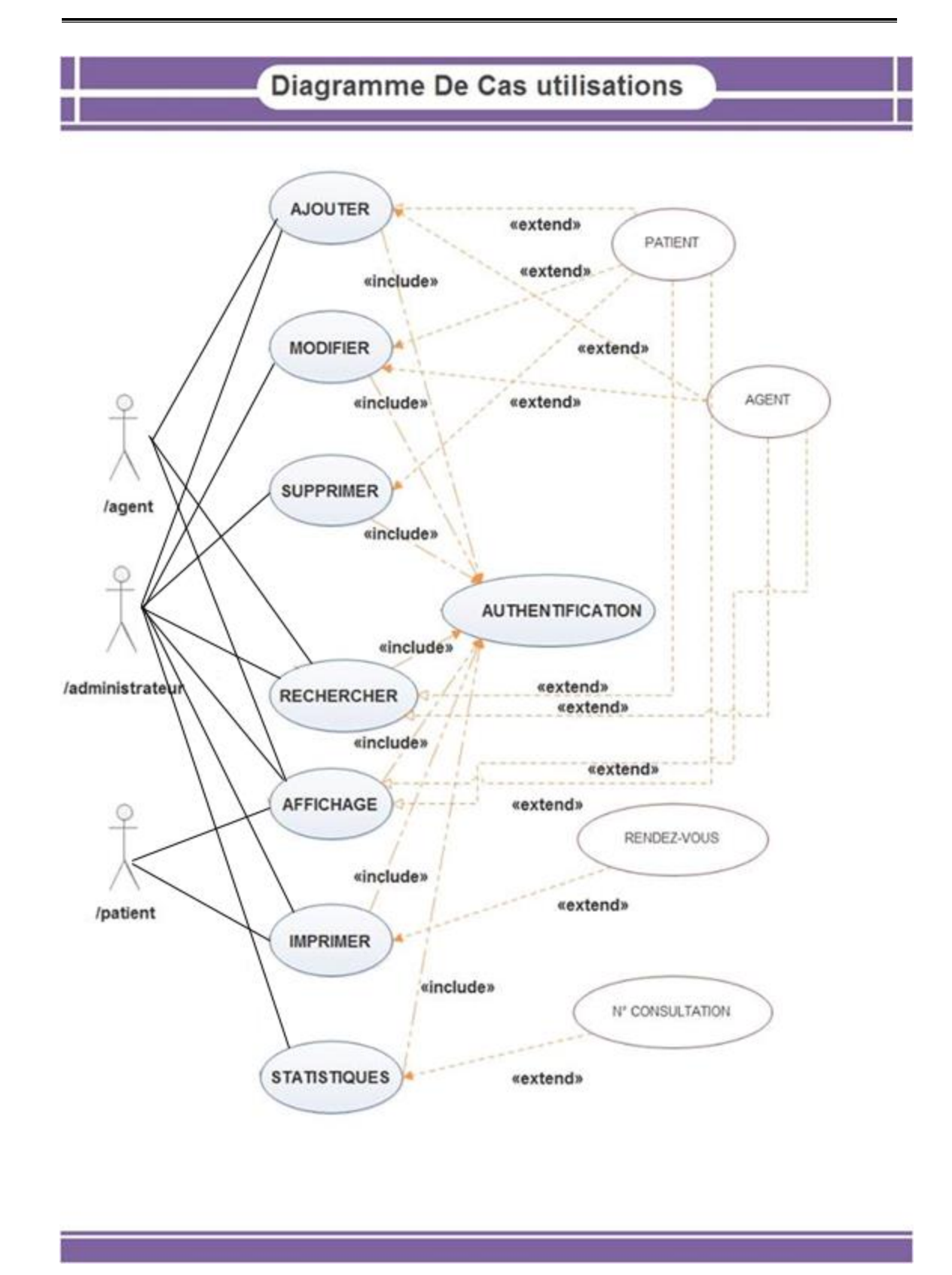

<span id="page-24-0"></span>*Figure 2 Diagramme de cas d'utilisation*

#### <span id="page-25-0"></span>**3.3-Diagramme de collaboration :**

Un diagramme de collaboration montre une interaction organisée autour d'un ensemble d'objets et de leurs liens. En revanche, il ne montre pas le temps dans une dimension séparée; ainsi la séquence des messages et les fils concurrents doivent être déterminés en utilisant les numéros de séquence.

C'est une autre représentation des scénarios des cas d'utilisation qui met plus l'accent sur les objets et les messages échangés.

#### <span id="page-25-1"></span>**3.3.1-Diagramme de collaboration pour l'authentification :**

Ce diagramme décrit les messages échangés entre les différents objets pour montrer le fonctionnement de l'opération d'authentification : l'utilisateur (patient)ou l'agent du bureau d'entré ou un autre administrateur saisit le mot de passe puis le système vérifie sa validité, ensuite c'est le système qui retourne la page d'accueil d'un site .

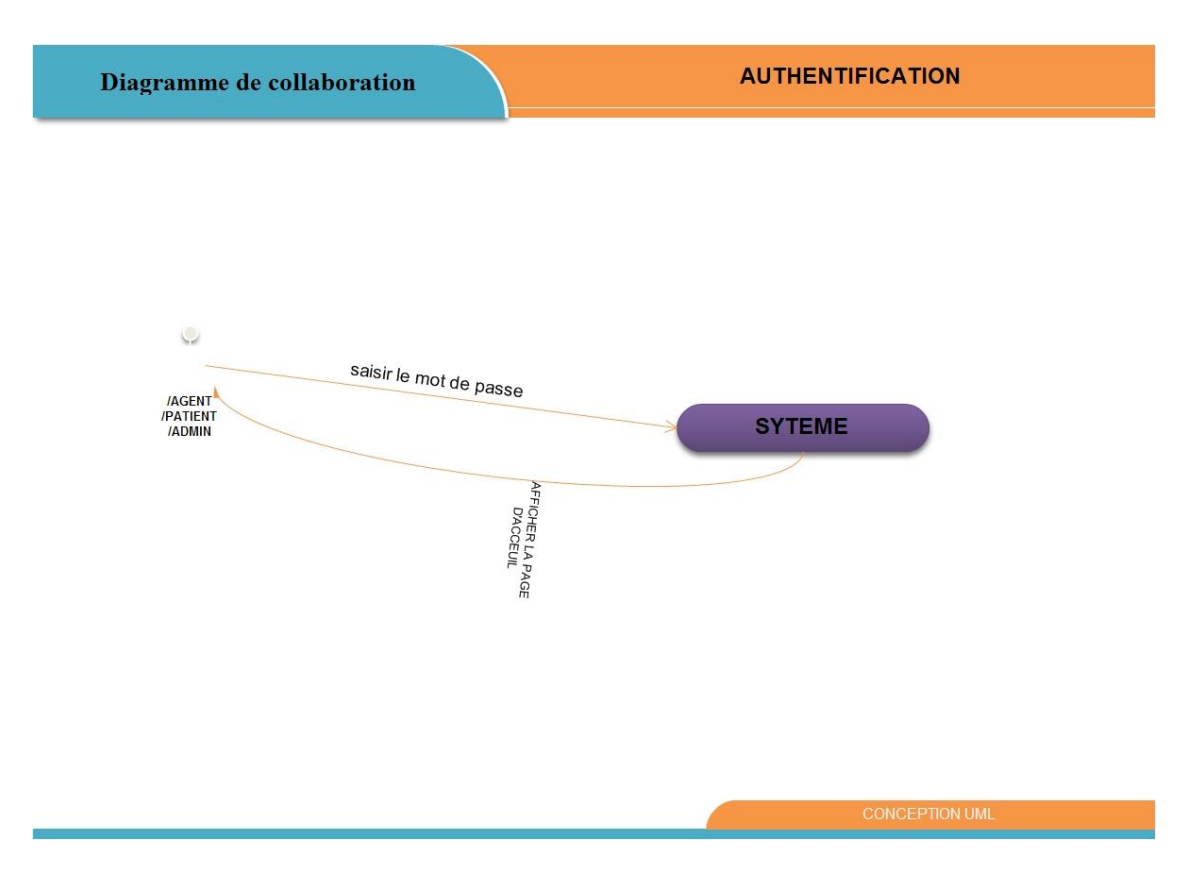

<span id="page-25-2"></span>*Figure 3 Diagramme de collaboration de l'authentification*

#### <span id="page-26-0"></span>**3.3.2-Diagramme de collaboration pour Ajouter :**

Ce diagramme illustre la façon avec laquelle l'opération d'ajout d'une nouvelle entité (nouveau patient, nouveau garde-patient.. .etc.) s'effectue.

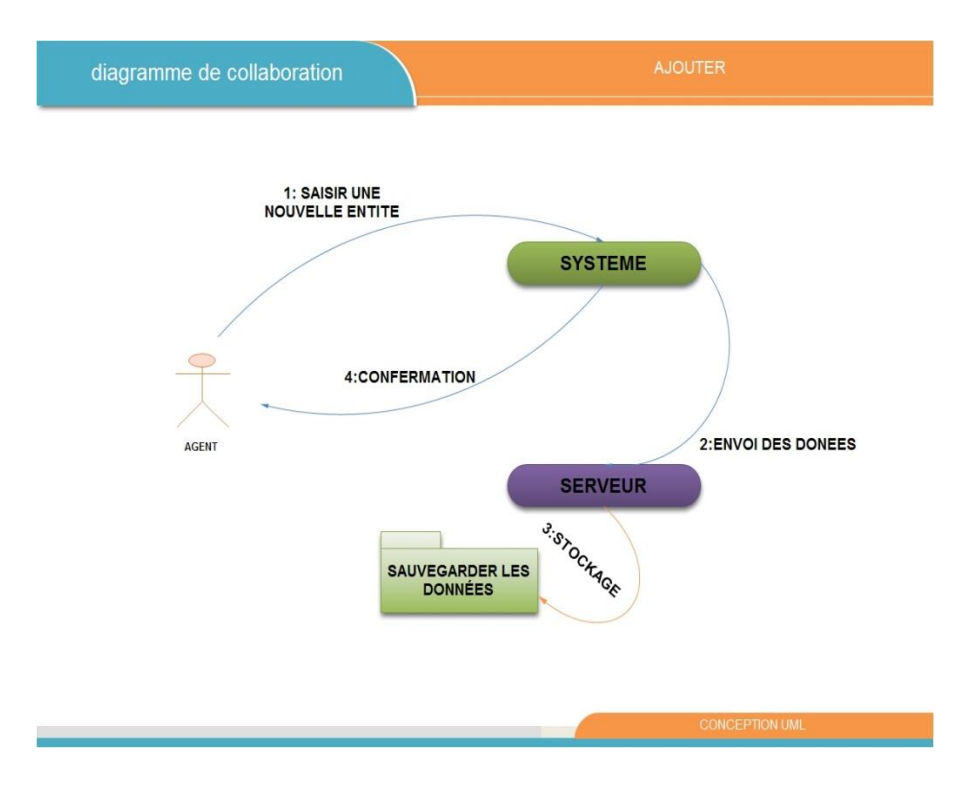

*Figure 4 Diagramme de collaboration pour ajouter*

#### <span id="page-26-2"></span><span id="page-26-1"></span>**3.3.3-Diagramme de collaboration pour Supprimer :**

Ce diagramme nous montre les déférents messages entre les objets intervenant dans la suppression d'une entité que ça soit un patient, un garde-malade … l'agent saisit donc leur matricule puis l'envoi au système et c'est au serveur de rechercher cette entité et l'afficher au système qui par la suite l'affiche à l'agent, et c'est à lui de confirmer la suppression mais elle restera sauvegarder dans les archives.

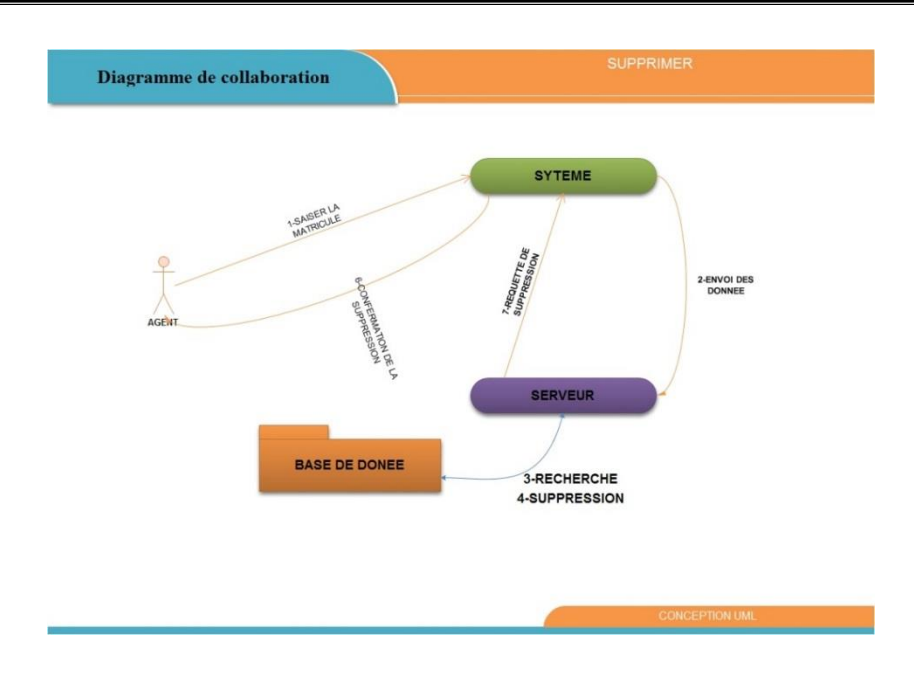

*Figure 5 Diagramme de collaboration pour supprimer*

#### <span id="page-27-1"></span><span id="page-27-0"></span>**3.3.4-Diagramme de collaboration pour Modifier :**

Ce diagramme montre comment modifier une donnée d'une entité (patient…) : l'agent demande la modification en saisissant le matricule du patient par exemple et le système recherche cette dernière dans la base de données et l'affiche à l'agent qui va la modifier et l'enregistrer, le système la stocke ensuite dans la base de données.

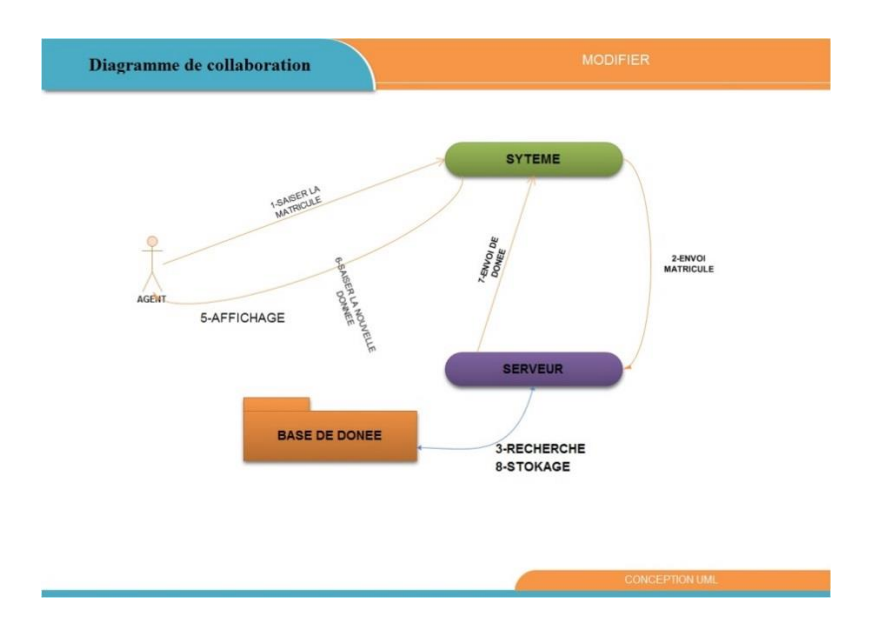

<span id="page-27-2"></span>*Figure 6 Diagramme de collaboration pour modifier*

#### <span id="page-28-0"></span>**3.3.5-Diagramme de collaboration pour l'Imprimer :**

Ce diagramme montre comment imprimer un fichier : l'agent, patient ou l'administrateur demande l'impression du fichier en saisissant le matricule du patient ou autre et le système recherche cette dernière dans la base de données et l'affiche qui va confirmer l'impression, le système exécute ensuite la requête d'impression dans la base de données et le fichier est imprimé.

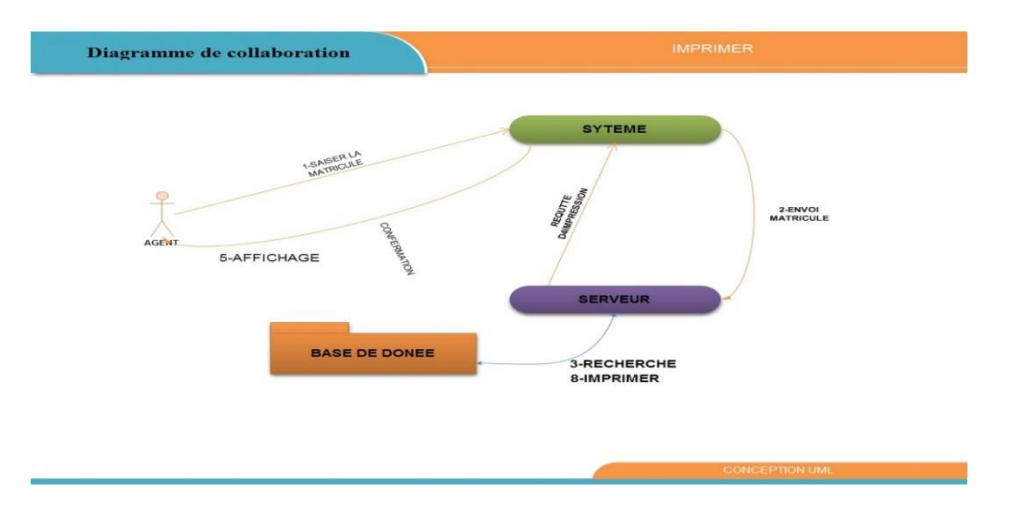

*Figure 7 Diagramme de collaboration pour imprimer*

#### <span id="page-28-2"></span><span id="page-28-1"></span>**3.3.6-Diagramme de collaboration pour le calcul de statistique :**

Ce diagramme nous informe lorsqu'un agent ou l'administrateur veut faire le calcul de statistique (nombre de consultation/re-consultation par an ou par mois …), il entre les données à calculer au système qui lui ensuite les envoie au serveur qui fait le calcul des statistiques puis il envoi au système le calcul fait et c'est au système de l'afficher ensuite à l'agent/administrateur.

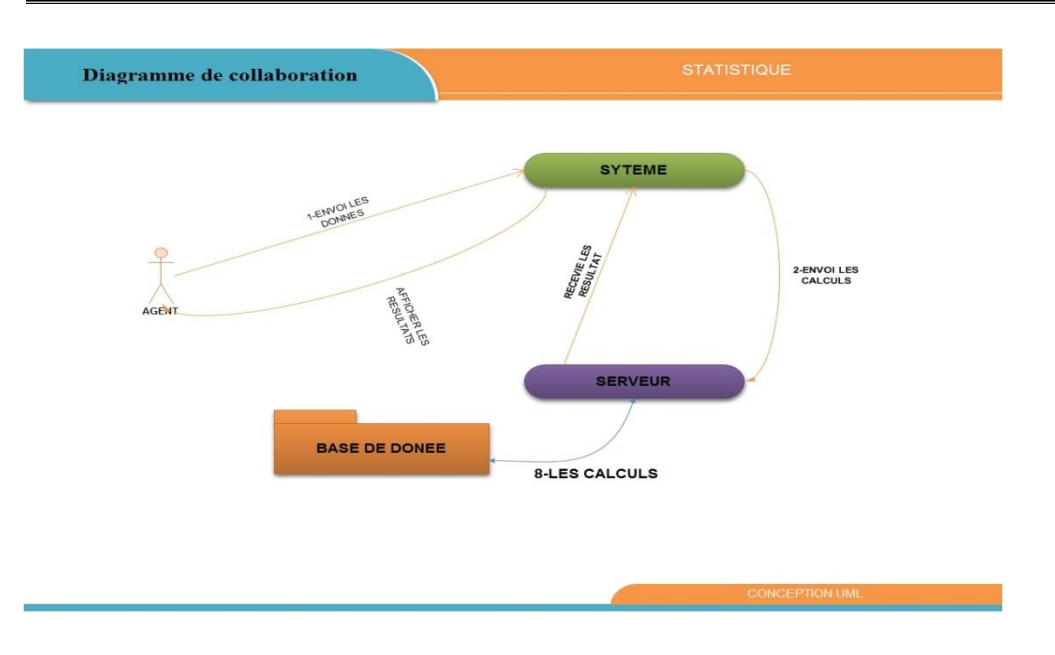

*Figure 8Diagramme de collaboration de calcul de statistique*

#### <span id="page-29-2"></span><span id="page-29-0"></span>**3.4-Diagramme de séquence :**

Le diagramme de séquence suit le diagramme de cas d'utilisation car il le complète. Il permet de décrire les scénarios (déroulement des traitements entre les éléments du système et les acteurs) de chaque cas d'utilisation en mettant l'accent sur la chronologie des opérations en interaction avec les objets. En particulier, il montre aussi les objets qui participent à l'interaction par leur "ligne de vie" et les messages qu'ils échangent présentés en séquence dans le temps.

Voici quelques notions de base du diagramme .

- **Scénario** : une liste d'actions qui décrivent une interaction entre un acteur et le système.

- **Interaction** : un comportement qui comprend un ensemble de messages échangés par un ensemble d'objets dans un certain contexte pour accomplir une certaine tâche.

-**Message** : Un message représente une communication unidirectionnelle entre objets qui transporte de l'information avec l'intention de déclencher une réaction chez le récepteur.

#### <span id="page-29-1"></span>**3.4.1-Diagramme de séquence pour "authentification" :**

L'agent /patient /administrateur qui utiliser le système

- pour cela il passe par la première étape qui est la vérification de son mot de passe « authentification »

Ce diagramme est la représentation du dialogue qui se fait entre l'agent/patient/administration et le système :

- C'est à dire l'utilisateur qui est l'agent /../.. demande l'affichage du formulaire d'authentification. Notre application l'affichera de son côté.
- L'agent saisit le mot de passe et c'est au système de vérifier sa validité qui affichera par la suite la page d'accueil, sinon erreur du mot de passe.

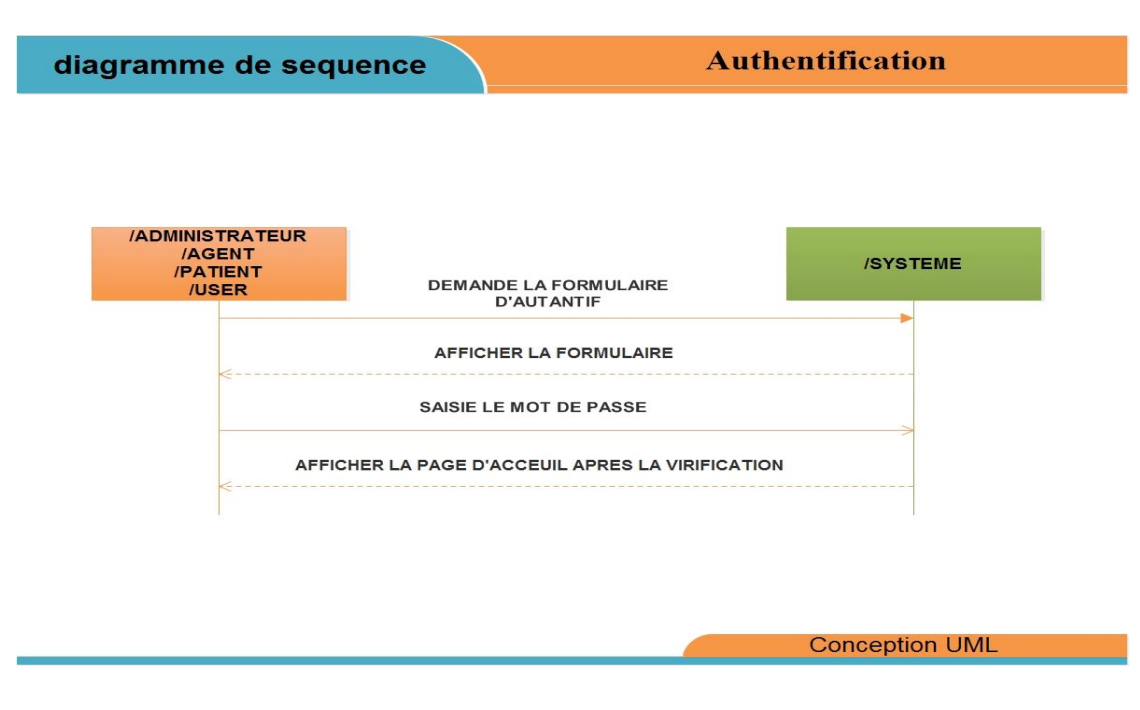

*Figure 9 Diagramme de séquence "Authentification"*

#### <span id="page-30-1"></span><span id="page-30-0"></span>**3.4.2-Diagramme de séquence pour "Ajouter" :**

L'agent/patient / administrateur peuvent ajouter par cette étape un nouveau cas selon le rôle.

Dialogue entre l'agent /../.. le système et le serveur qui est la base donnée après la vérification de l'étape d'authentification.

- l'agent /../.. demande l'affichage du formulaire d'ajout soit d'un patient ou

garde malade ou autre, puis c'est à notre système de l'afficher.

- L'agent saisit les nouvelles données à ajouter par exemple sur un nouveau patient.
- Notre système envoi donc la requête et stocke par la suite les données au niveau de la base de données, par la suite il faut confirmer l'enregistrement qui est fait par le système.

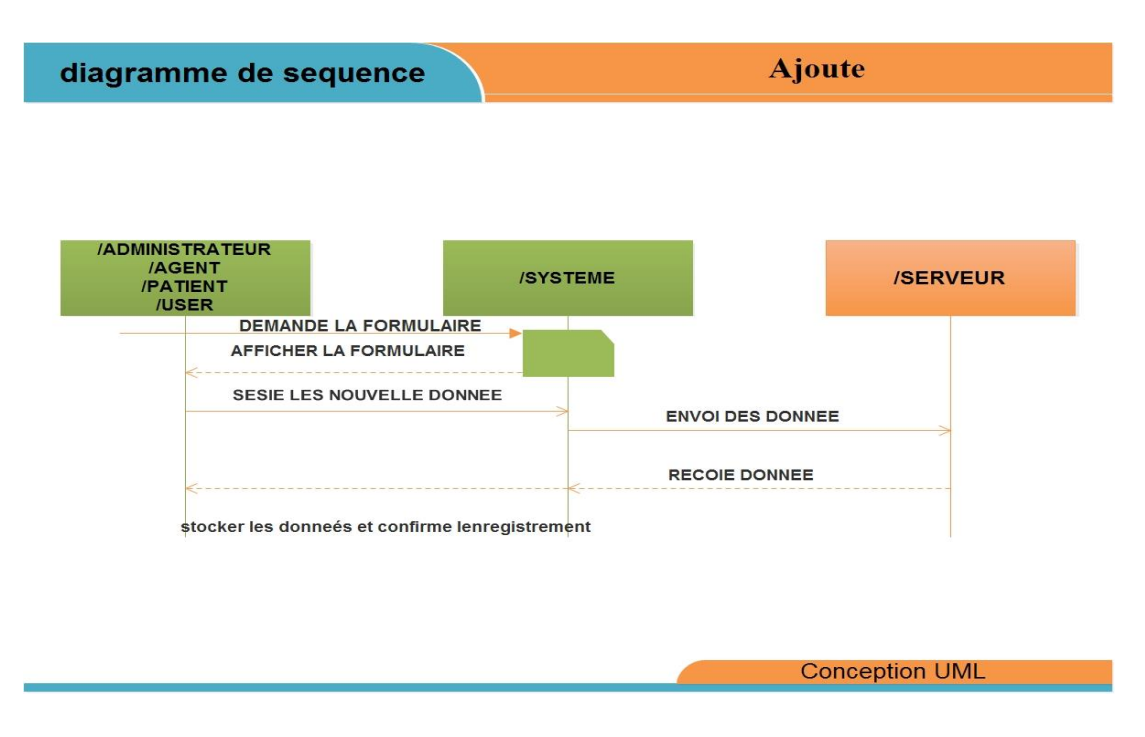

*Figure 10 Diagramme de séquence "Ajouter"*

#### <span id="page-31-1"></span><span id="page-31-0"></span>**3.4.3-Diagramme de séquence pour "Supprimer" :**

Dans cette étape ce fera la suppression d'un patient ou garde malade…

Dans ce cas le dialogue se fait toujours entre agent/administrateur/patient, système et base de données :

- L'agent /../.. Demande le formulaire de suppression, le système le lui affiche.

-Ex : L'agent saisit donc le matricule du patient à supprimer, par la suite le système demande la recherche à la base de données.

- Une procédure de recherche se fera au niveau de la base de données, un Chargement de la donnée à partir de la Base de Données se fait vers le système.

- Le système affiche le patient et l'agent confirme la suppression puis le patient sera supprimé.

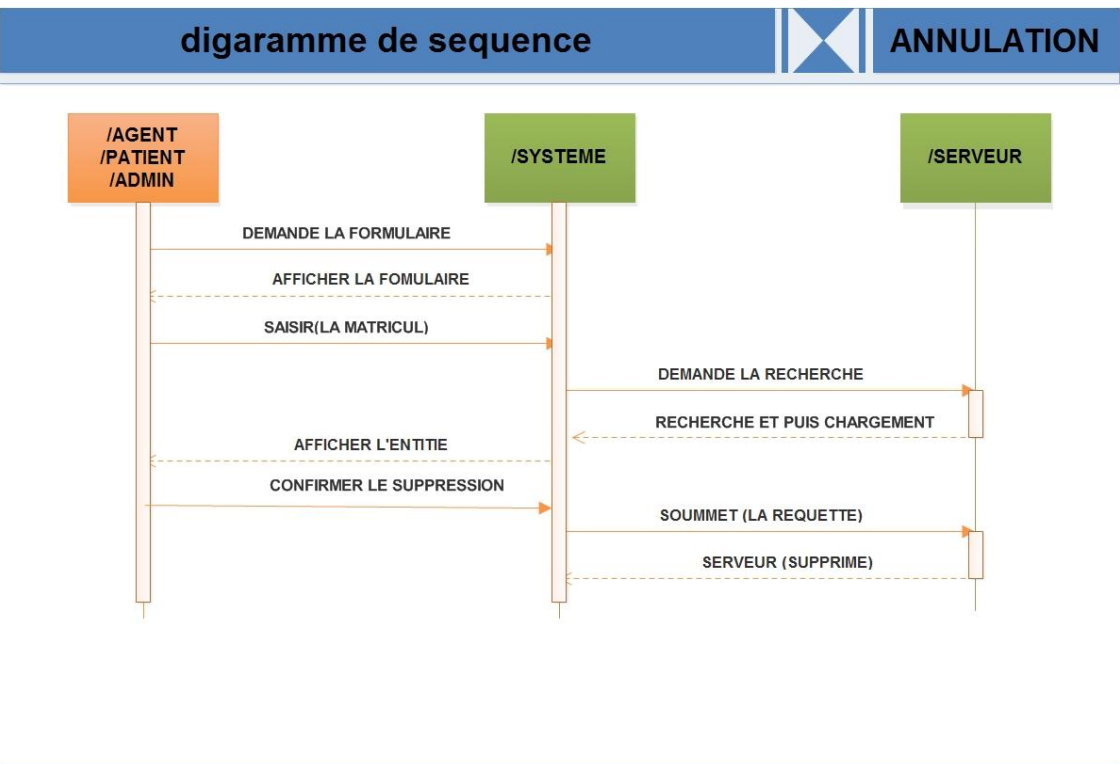

*Figure 11Diagramme de séquence "Supprimer"*

conception UML

#### <span id="page-32-1"></span><span id="page-32-0"></span>**3.4.4 Diagramme de séquence pour "Recherche" :**

Dans cette étape se fait l'étape de recherche d'un patient ou une information.

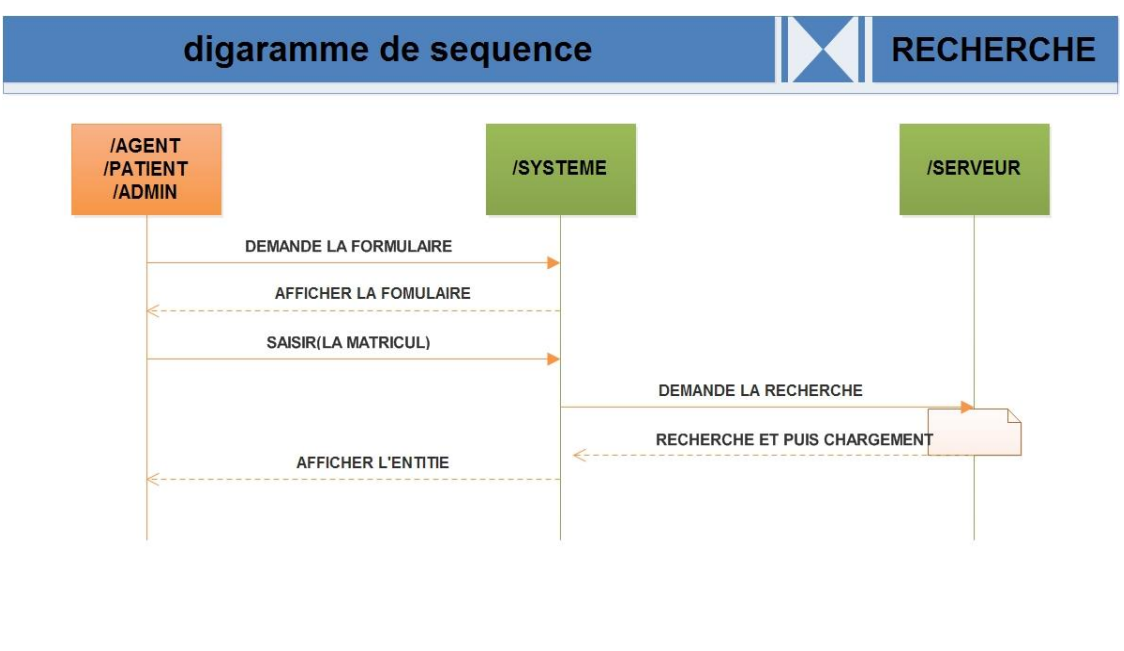

**conception UML** 

*Figure 12Diagramme de séquence "Recherche"*

#### <span id="page-33-1"></span><span id="page-33-0"></span>**3.4.5-Diagramme de séquence pour "Impression" :**

Dans cette étape se fait l'impression d'un bulletin d'un patient ou autre.

- L'agent demande l'affichage du formulaire d'impression et c'est le système qui le lui affiche par la suite.

- L'agent saisit la matricule du patient ou autre et soumet la requête, le système consulte la base de donnée (serveur) puis une recherche se fait à son niveau.

- Le formulaire se fera charger à partir de la BDD, Le système affiche donc le formulaire à l'agent qui confirme à son tour l'impression.

Le système envoi la requête à la BDD, et La fonction d'impression se fera à partir de la base de données, et donc Le formulaire ou le bulletin sera imprimé.\* Toujours un Dialogue entre l'agent/administrateur /patient, notre système et le serveur qui est la base de données.

- L'agent demande le formulaire de renseignement (recherche), le système le lui affiche ensuite.

- L'agent saisit alors le code (matricule) de l'entité à rechercher que ça soit un patient ou garde patient… notre système envoi le matricule entrée à la BDD.

- Une fonction de recherche se fait alors au niveau de la BDD, auquel se charge par la suite l'entité à rechercher vers le système qui l'affiche par la suite à l'agent.

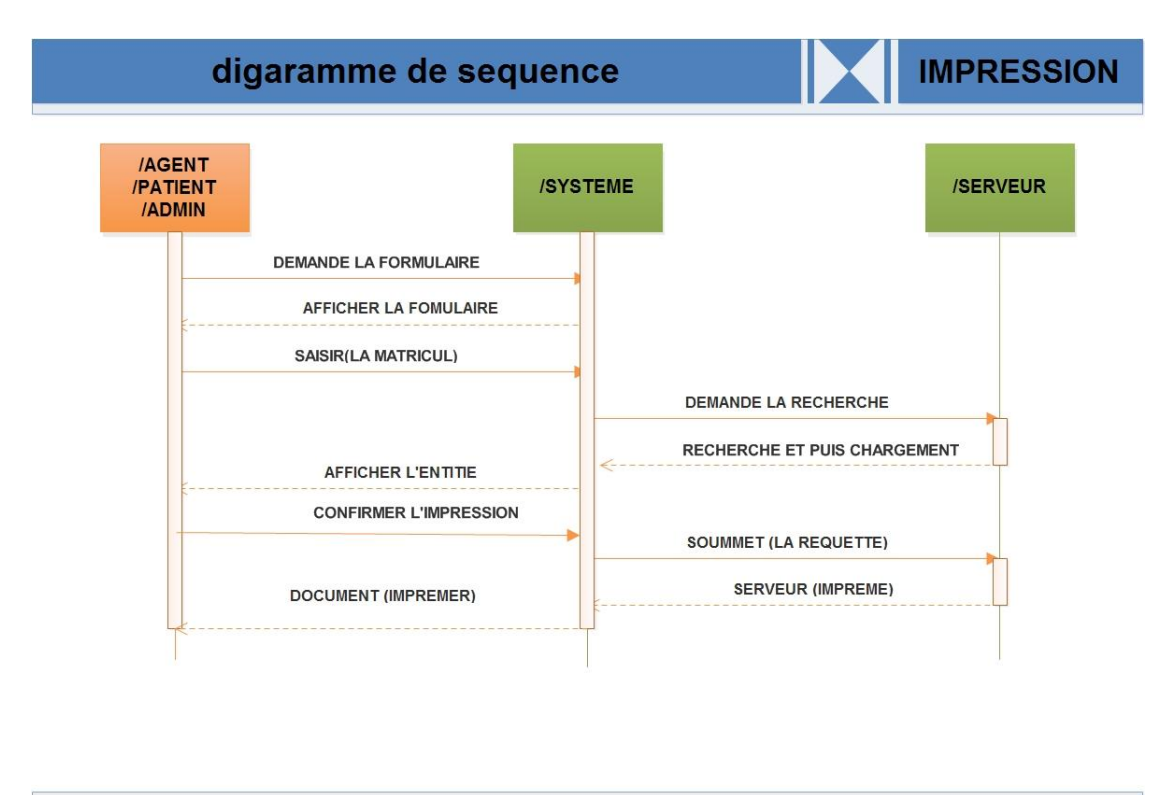

#### **conception UML**

*Figure 13Diagramme de séquence "Impression"*

#### <span id="page-34-1"></span><span id="page-34-0"></span>**3.4.6-Diagramme de séquence pour « Calcul de statistique » :**

Dans cette étape se fait le calcul de statistique.

- l'agent demande le formulaire de calcul des statistiques le système le lui affiche par la suite.

- L'agent saisit ensuite les données à calculer, et donc le système les envois à la base de données.

- Le serveur calcul les données et l'envoi ensuite au système. Et c'est ensuite notre système qui affichera le résultat des statistiques à l'agent.

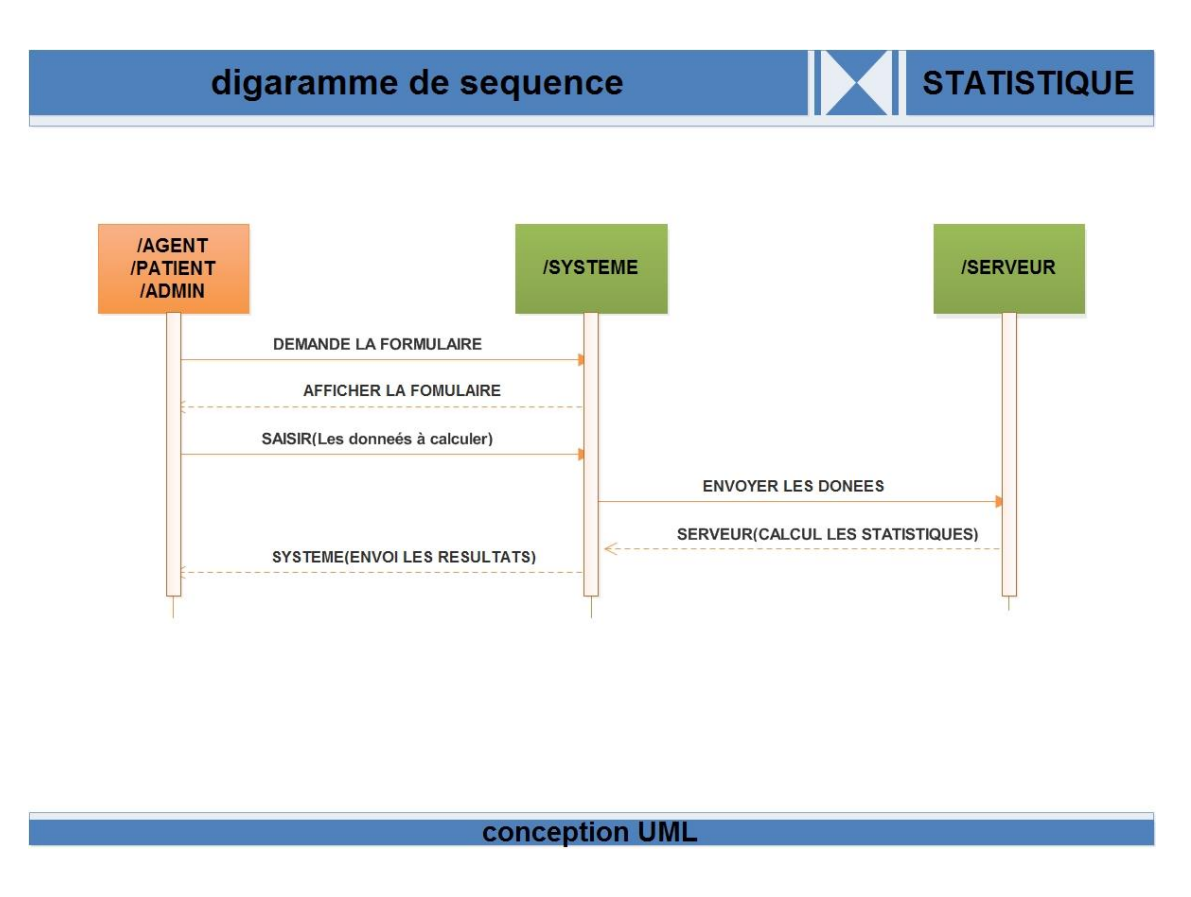

*Figure 14Diagramme de séquence "Calcul statistique"*

<span id="page-35-1"></span>On peut aussi par notre site/application WEB , pas simplement supprimer ou ajouter un patient mais aussi changer une information sur ce patient et le déroulement se fait de même.

#### <span id="page-35-0"></span>**3.5-Diagramme d'activité :**

Il donne une vision des enchaînements des activités propre à une opération ou à un cas d'utilisation.

Un diagramme d'activités permet de mettre l'accent sur les traitements et est particulièrement adapté à la modélisation du cheminement de flots de contrôle et de flots de données. Il indique la part prise par chaque objet dans l'exécution d'un travail. Il sera enrichi par les conditions de séquence. Dans la phase de conception,
les diagrammes d'activités sont particulièrement adaptés à la description des cas d'utilisation en venant, par exemple, illustrer et consolider leur description textuelle. Ainsi leur représentation est sous forme d'organigrammes, ce qui les rend utiles dans la phase de réalisation.

#### **3.5.1-Diagramme d'activité de l'authentification :**

Le diagramme d'activité d'authentification nous permet de voir les comportements internes du système, lors du démarrage de l'application par l'utilisateur, le système lui affiche le formulaire d'authentification, après que le mot de passe soit saisit le système vérifie sa validité et affiche la page d'accueil sinon il affiche un message d'erreur.

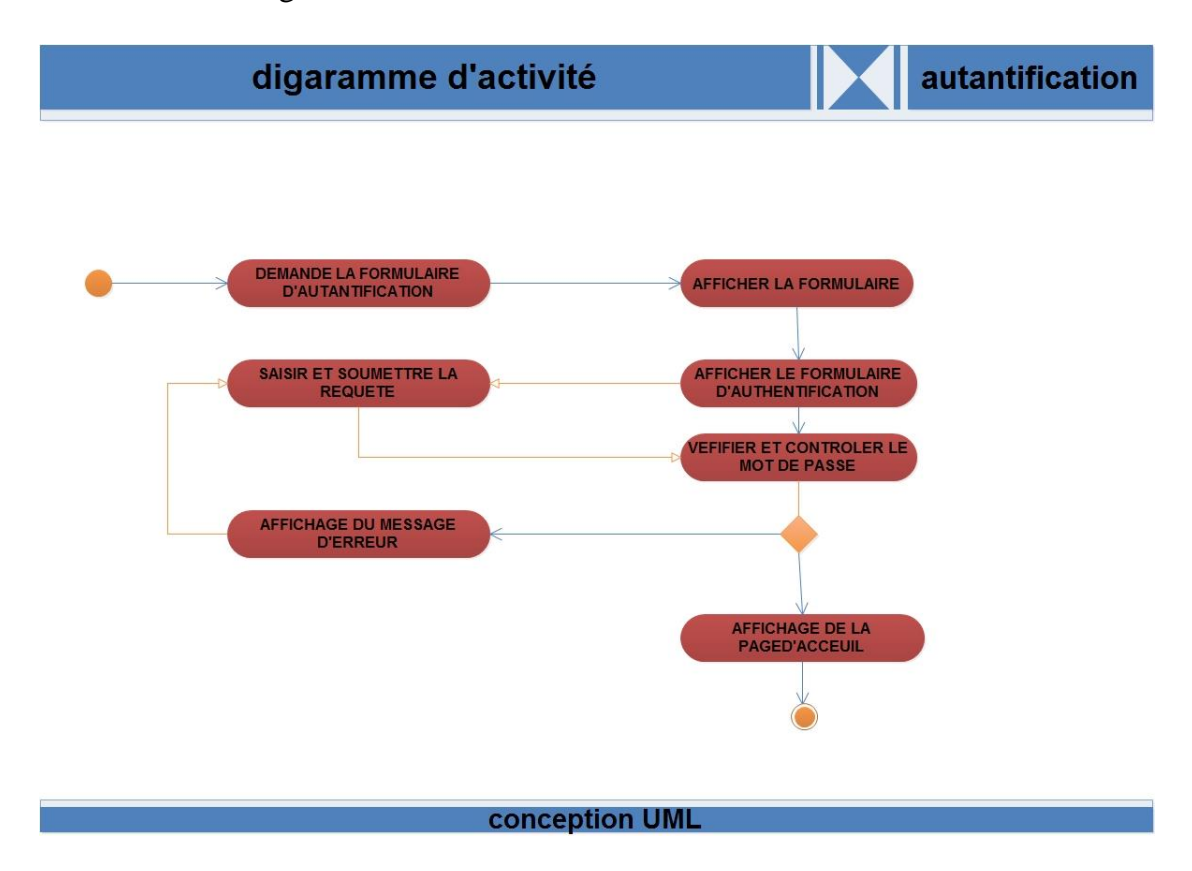

*Figure 15Diagramme d'activité de l'authentification*

#### **3.5.2-Diagramme d'activité d'ajout :**

Après une demande d'ajout d'une donnée par l'utilisateur (patient, gardepatient, naissance), le système lui affiche le formulaire d'ajout pour qu'il puisse saisir ces données et confirmer leur enregistrement au niveau de la base de données.

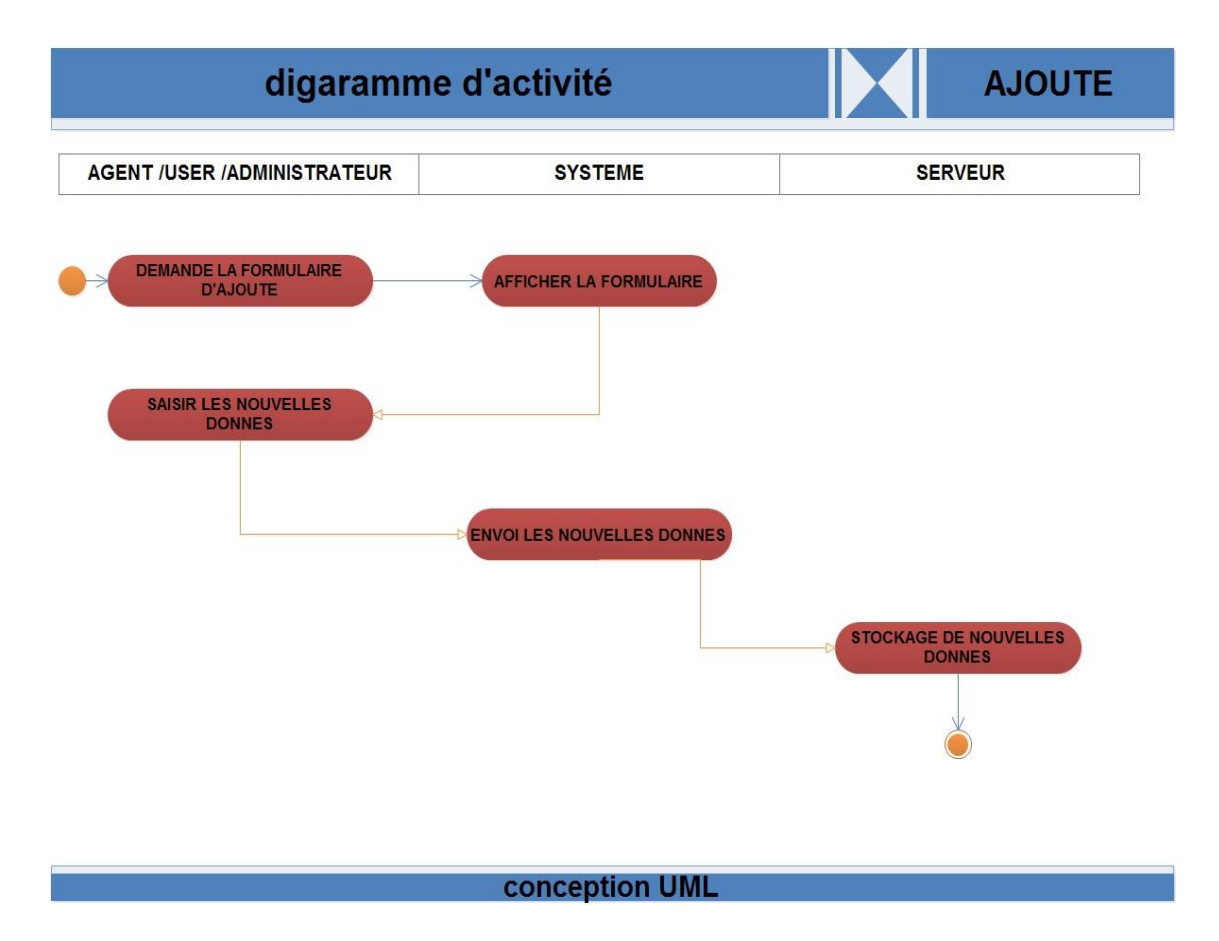

*Figure 16Diagramme d'activité d'ajout*

# **3.5.3-Diagramme d'activité de modification :**

Après une demande de modification d'une donnée par l'agent, le système lui affiche le formulaire de modification pour qu'il puisse saisir ces données et confirmer leur enregistrement au niveau de la base de données.

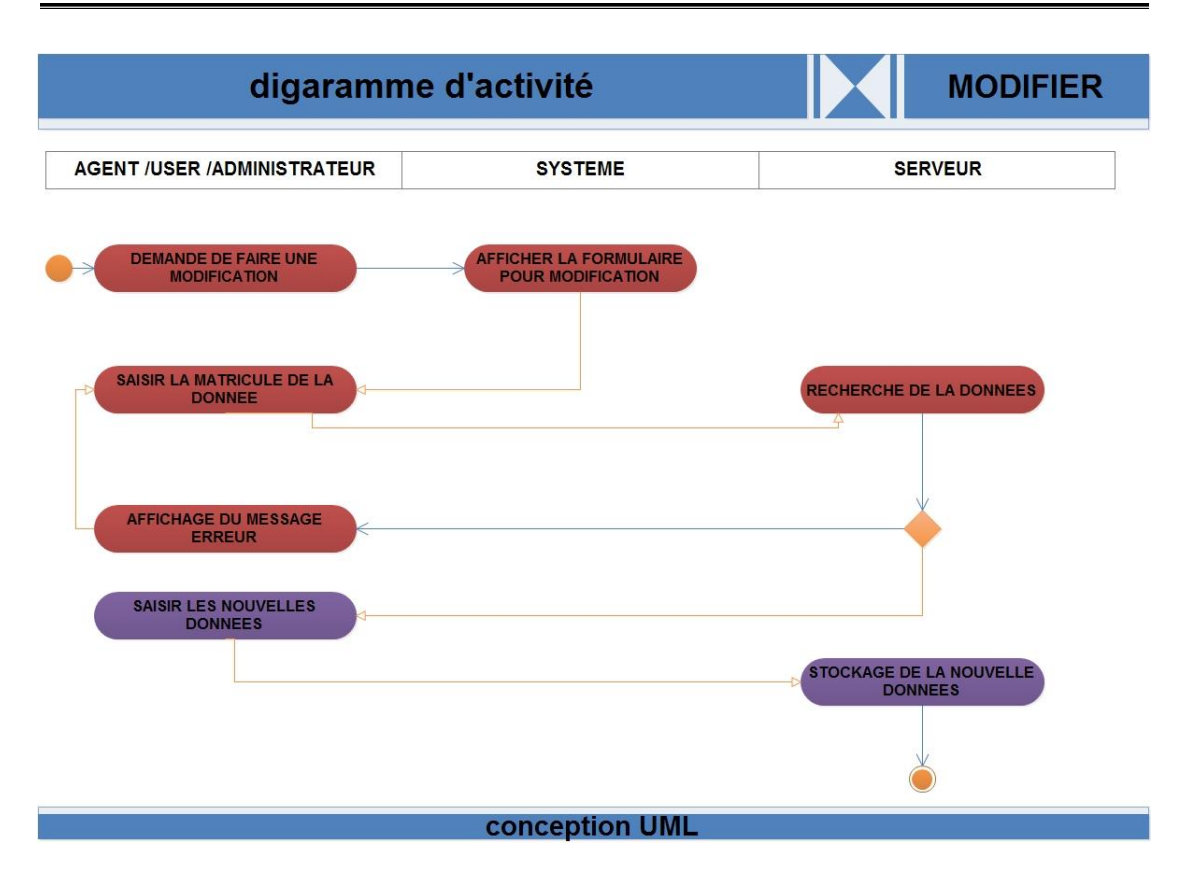

# *Figure 17Diagramme d'activité de modification*

#### **3.5.4-Diagramme d'activité d'annulation :**

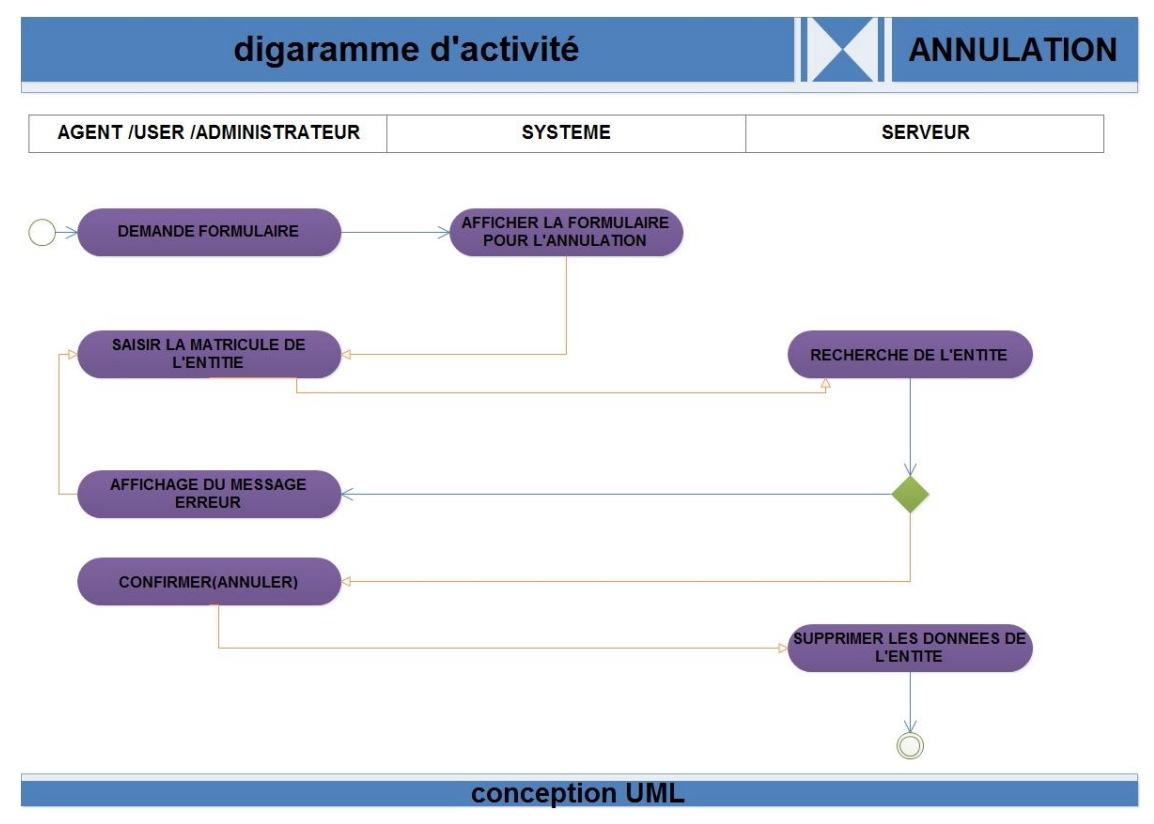

#### *Figure 18 Diagramme d'activité de suppression*

*Université Kasdi Merbah*

#### **3.5.5-Diagramme d'activité d'impression**

Lorsque l'agent veut imprimer un fichier que ça soit un billet de sortie ou d'entrée ou une demande d'hospitalisation etc. il demande le formulaire et c'est au système de lui afficher. L'agent saisit la matricule de l'entité à imprimer puis le serveur la recherche et c'est à l'agent de confirmer, après se fait l'impression au niveau du serveur.

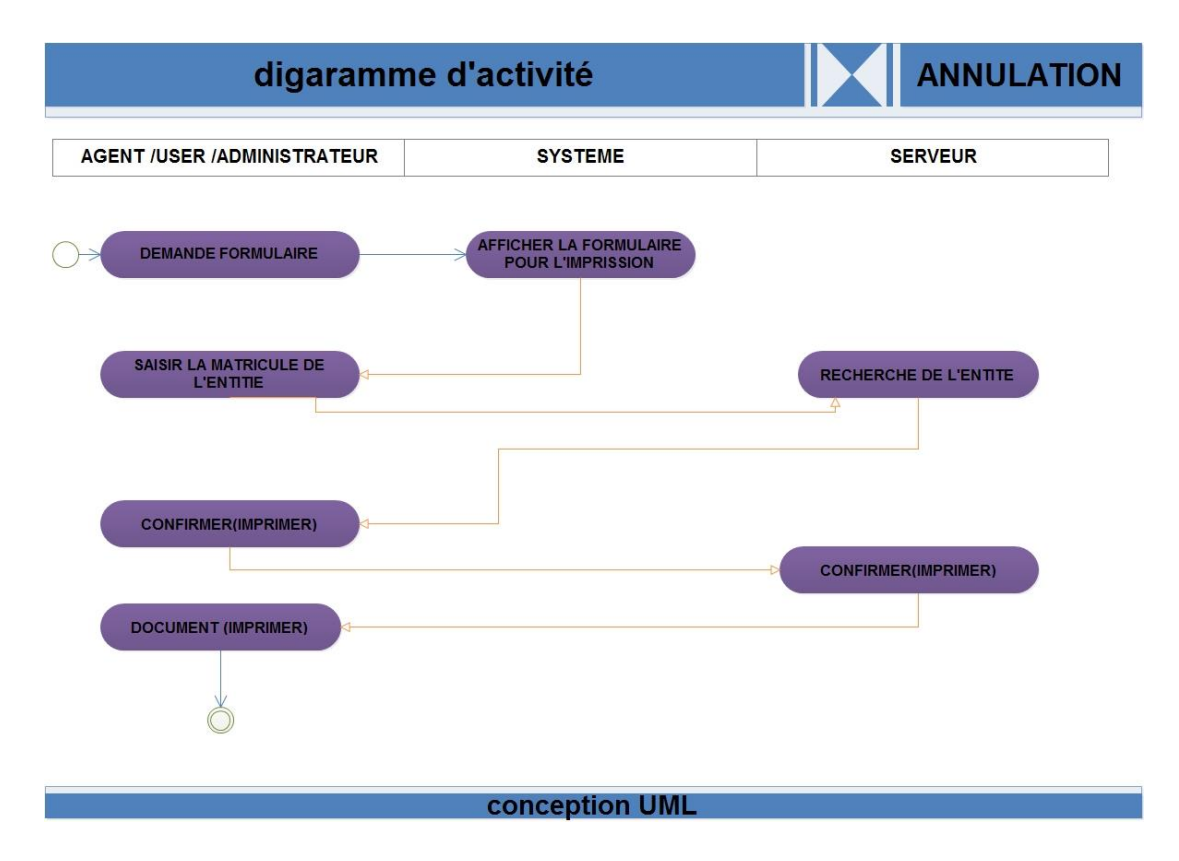

*Figure 19 Diagramme d'activité d'impression*

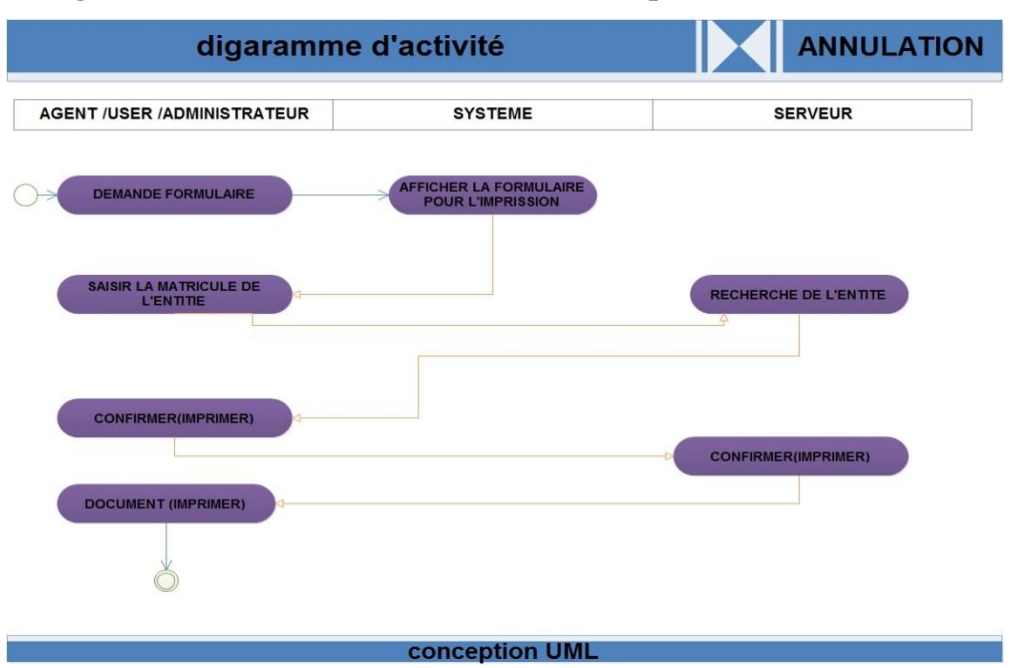

#### **3.5.6 -Diagramme d'activité de calcul de statistique :**

*Figure 20 Diagramme d'activité de calcul des statistiques*

#### **3.6-Diagramme de classes :**

Le diagramme de classe constitue un élément très important de la modélisation : il permet de définir quelles seront les composantes du système final.

Il représente les classes intervenant dans le système. Une classe décrit les responsabilités, le comportement et le type d'un ensemble d'objets, les éléments de cet ensemble sont les instances de la classe.

#### **3.6.1-Son utilisation :**

Le diagramme de classe est un schéma utilisé en génie logiciel pour présenter les classes et les interfaces d'un système ainsi que les différentes relations entre celle-ci. Ce diagramme fait partie de la partie statique d'UML car il fait abstraction des aspects temporels et dynamiques.

#### **3.6.2-Identification des classes :**

Une classe est une description d'un groupe d'objets partageant un ensemble commun de propriétés (les attributs), de comportements (les opérations) et de relations avec d'autres objets (les associations et les agrégations).

Une classe contient :

**Des attributs :**(ou champs, ou variables d'instances) : Les attributs d'une classe est une caractéristique d'un objet, décrivent la structure de ses instances (les objets). Un attribut souligné correspond à un attribut de classe.

**Des méthodes :**(ou opérations de la classe) : Les méthodes décrivent les opérations qui sont applicables aux instances de la classe. C'est un service dont un objet peut demander l'exécution.

La Multiplicité : sert à compter le nombre minimum et maximum de possibilité que chaque classe contient dans la relation liant deux ou plusieurs classes.

**Une agrégation :** Il s'agit d'une relation entre deux classes, spécifiant que les objets d'une classe sont des composants de l'autre classe. C'est donc une association qui, lorsqu'elle est lue dans un sens signifie "est une partie de" et lorsqu'elle est lue dans l'autre sens elle signifie "est composé de".

Les classes sur lesquelles se porte notre application sont les suivantes :

Patient: c'est la classe la plus essentielle de notre application; toute personne entrant dans l'hôpital ayant droit à l'hospitalisation.

**Mode\_entrée**: Cette classe est la façon dont le patient est entré à l'hôpital (Evacuation, Maternité, ou Hôpital du jour).

**Salle/Unité/Service** : Cette classe représente l'emplacement où le patient séjournera.

**Garde-malade**: Cette classe représente la personne qui accompagnera le patient lors de son entré à l'hôpital sa peut être aussi un (une) infirmier (ère) qui pourra garder le patient tout au long de son séjour à cette établissement.

**Praticien**: Cette classe représente le personnel médical dont les médecins, les chirurgiens...etc. C'est-à-dire toutes les personnes qui agissent ou suivent le patient tout au long de son séjour à l'hôpital.

**Patient Orienté :** cette classe représente un patient orienté par un médecin d'un autre établissement.

**Traitement** : Cette classe représente les traitements c'est-à-dire les médicaments que le patient peut prendre durant son hospitalisation.

**Mode-sortie**: Cette classe représente la manière dont le patient va sortir de l'hôpital (par évacuation, sortie normal).

**Naissance** : Cette classe c'est celle des nouveau-nés.

**Décès :** elle représente la classe des décès que ça soit un patient décédé ou un nouveau-né décédé.

#### **3.6.3-Dictionnaires des classes et des attributs :**

Les méthodes et les attributs de chaque classe sont définis comme suit :

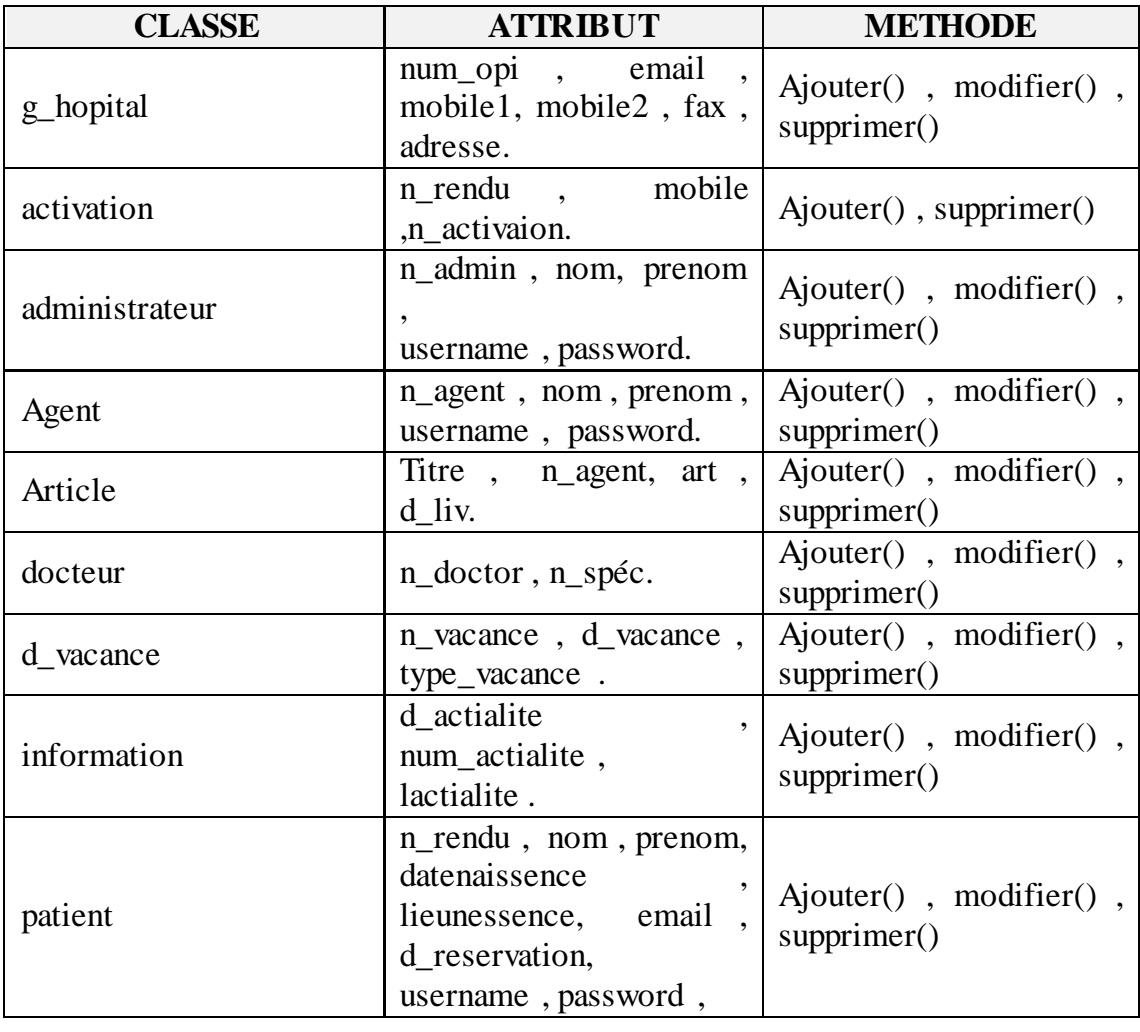

*Table 1 Méthodes et attributs des classes*

*Université Kasdi Merbah*

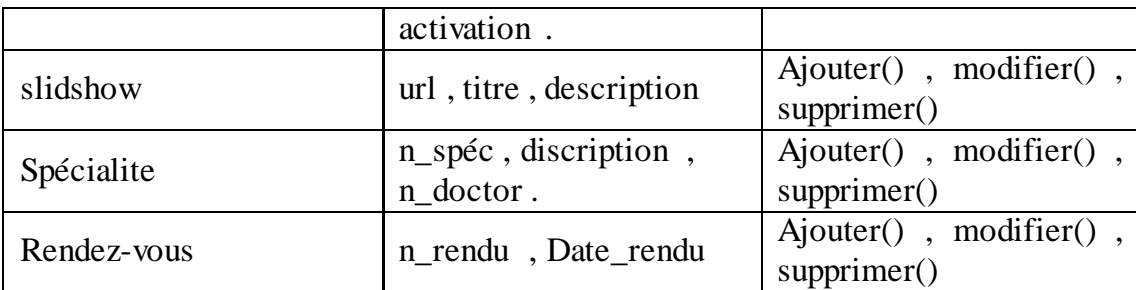

# **3.6.4-Dictionnaire de données :**

# **activation**

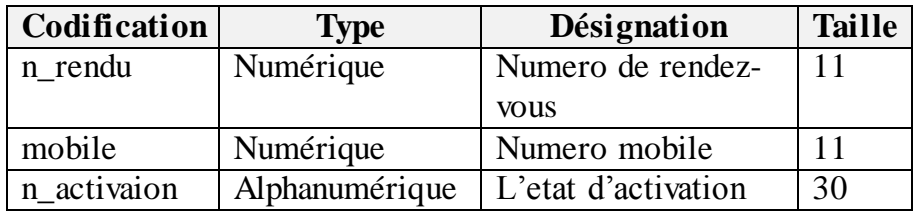

# **Administrateur**

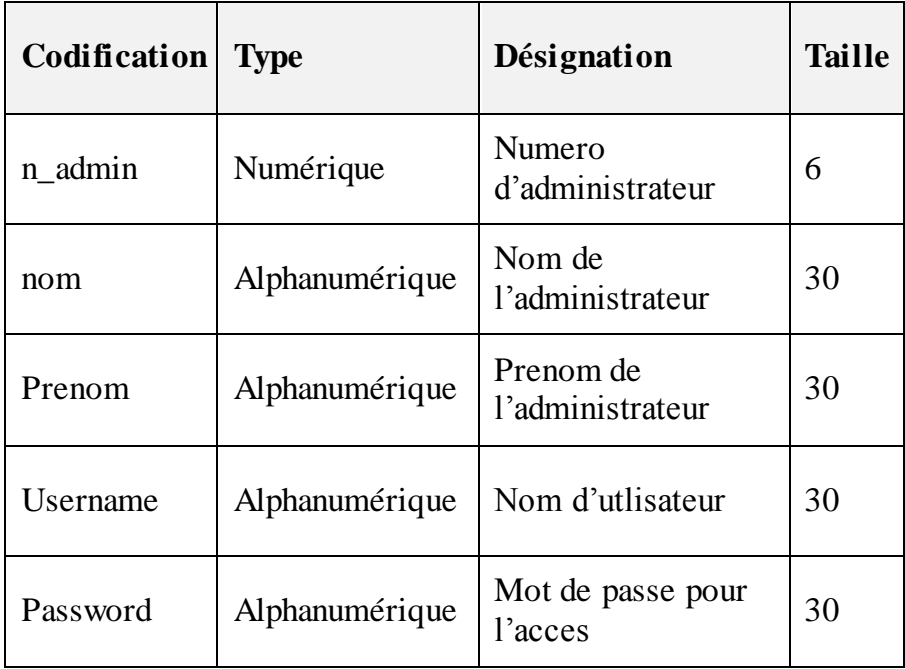

# **Agent**

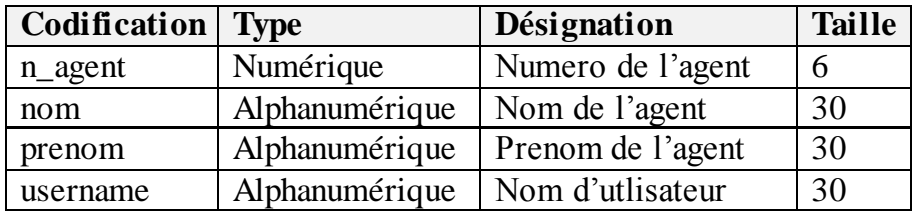

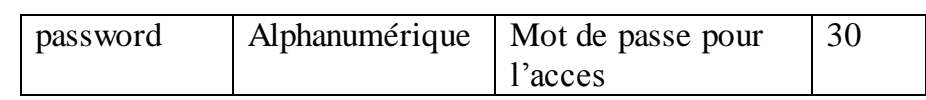

# **Article**

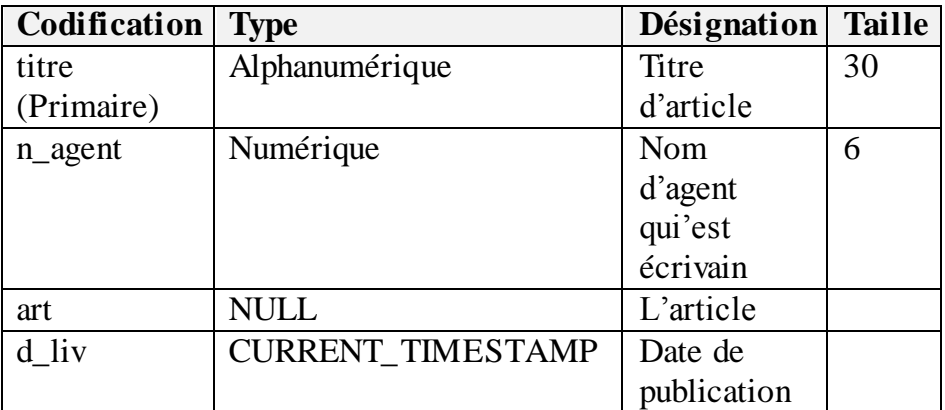

# **d\_vacance**

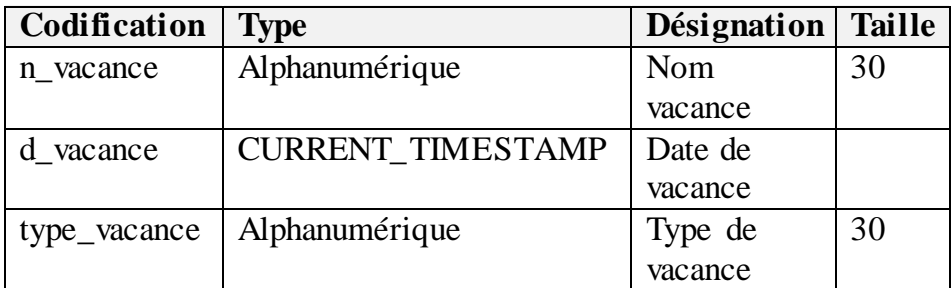

#### **docteur**

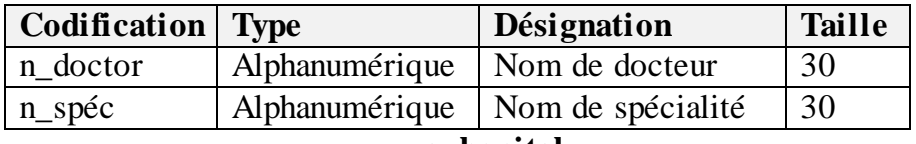

# **g\_hopital**

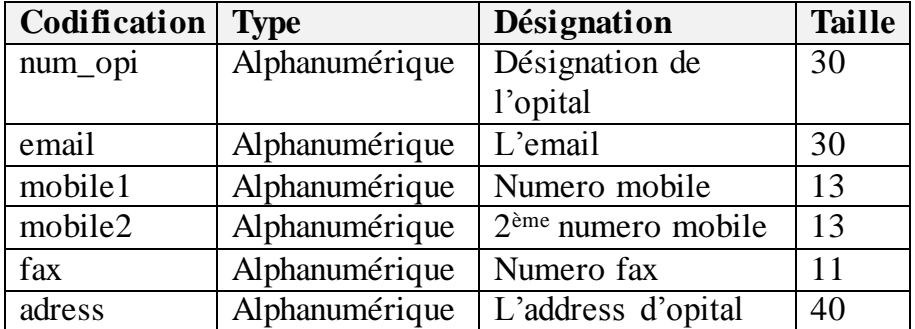

# **information**

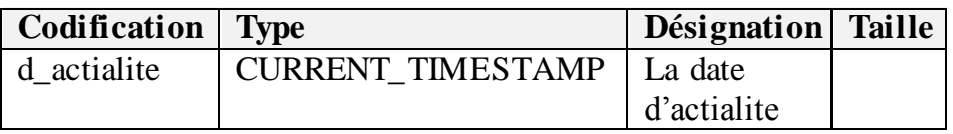

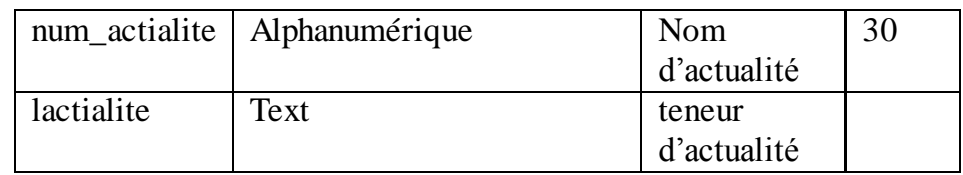

# **Patient**

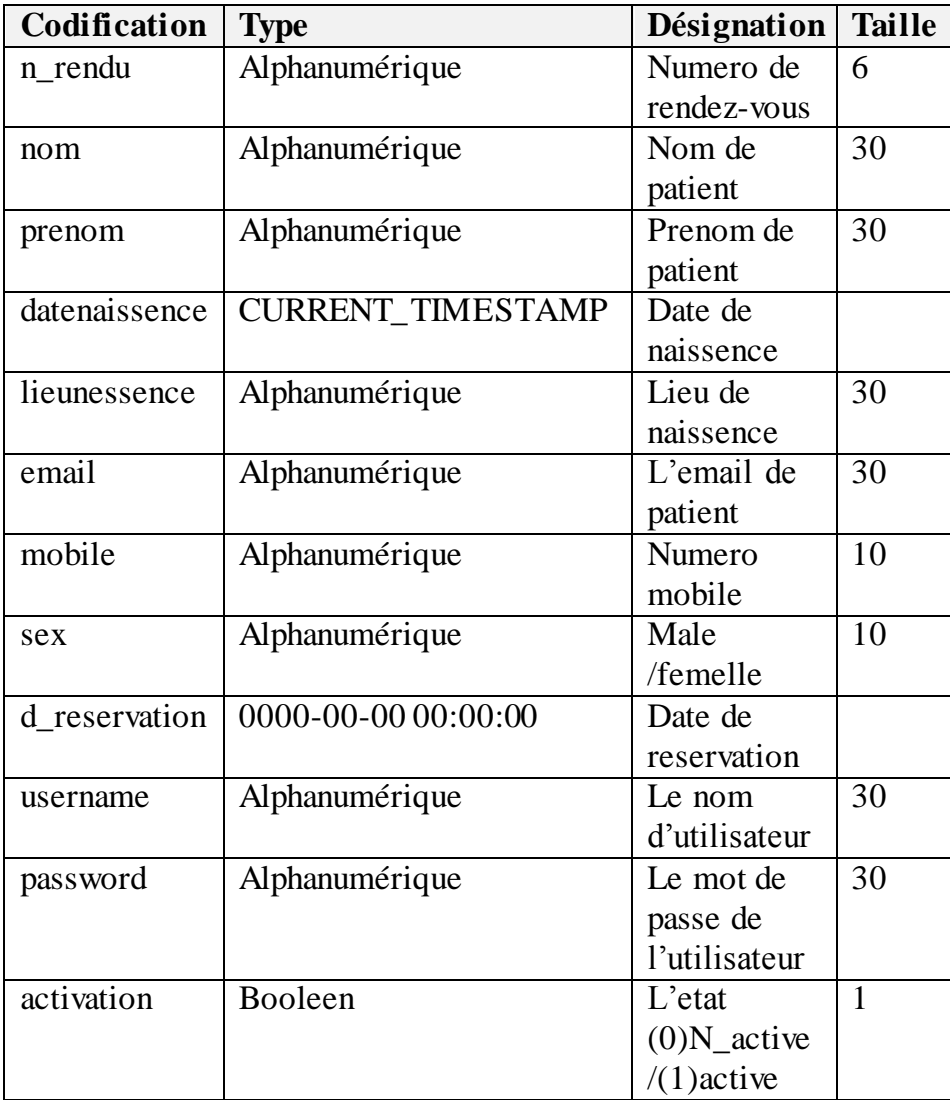

# **rendez-vous**

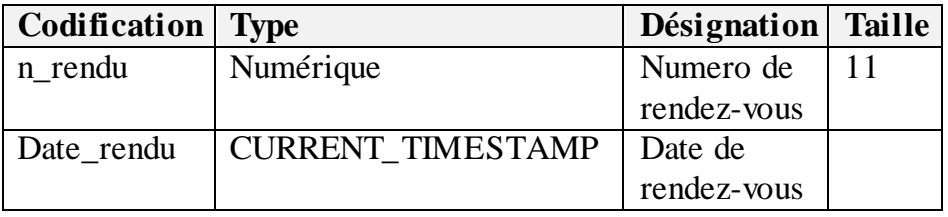

# **slidshow**

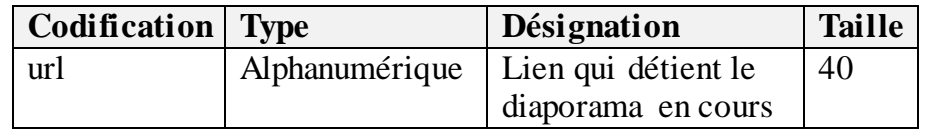

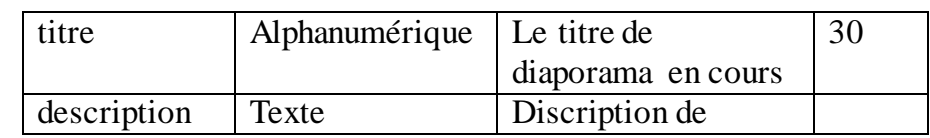

# **Spécialite**

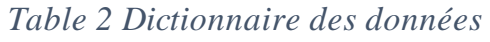

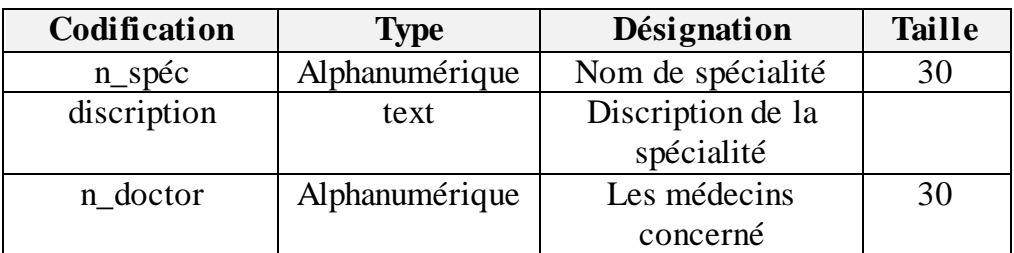

Compréhension des règles :

**1-** g\_hopital/administrateur :

g hopital contient contient un seul administrateur et l'administrateur sa capacité à gestionner un seul hopital (g\_hopital )

**2-** agent / administrateur :

l'agent vous pouvez contacter un seul administrateur et l'administrateur possible de se contacter un ou plusieur agent.

**3-** docteur / administrateur :

le docteur vous pouvez contacter un seul administrateur dans se hopital et l'administrateur peut superviser un ou plusieur docteur .

**4-** d\_vacance / administrateur :

l'administrateur peut prendre un ou plusieur vacance

**5-** patient / administrateur :

le Patient vous pouvez traiter avec un seul administrateur example(inscrir).

L'administrateur peut marquer ou bien Nominations de zero à plusieur rendezvous.

**6-** g\_hopital / information :

g\_hopital peut prendre une seule entité d'information pour identifier l'hopital et l'information même.

**7-** agent / activation :

l'agent peut confirmer plusieurs date de rendez-vous Comme il ne peut être effectuée processus de confirmation.

**8-** agent / article :

l'agent Vous pouvez publier une ou plusieurs annonce et l'article et La publication officielle de l'article un seul agent .

**9-** information / agent :

l'agent peut faire une seul entite d'information pour identifier l'hopital et La publication officielle de l'information un seul agent .

**10-** docteur / patient :

.

le docteur peut servir plusieur patient et peut également ne traite pas aucun patient

le patient suivre le traitement à un seul docteur .

**11-** agent / d\_vacance :

l'agent peut prendre un ou plusieur vacance et le vacance lui meme que l'avantage un ou plusieur agent .

**12-** patient / activation :

le patient peut confirmer une seul processus d'inscription et la confirmation vous pouver le faire un patient.

**13-** patient / agent :

le patient Vous pouvez traiter un ou plusieur agent et l'agent gérer un ou plusieur patient.

*Université Kasdi Merbah*

**14-** g\_hopital /agent :

l'hopital contient un ou plusieur agents et l'agent peut fonctionner en un seul hopital .

**15-** agent / docteur :

l'agent peut contacter un ou plusieurs docteur et lui-même pour le docteur.

**16-** rendez-vous / patient :

le patient peut réserver un seul rendez-vous et Le droit de chaque patient à un rendez-vous.

**17-** rendez-vous /spécialité :

Chaque rendez-vous oriente à une seul spécialité et chaque spécialité être traité un ou plusieurs rendez-vous

**18-** spécialité / patient :

Chaque spécialité accommoder un ou plusieur patients et le patient Réalisé au traitement une seule spécialité.

**19-** spécialité / docteur :

chaque spécialité comprend un ou plusieurs docteurs

meme le docteur Dit spécialisation ou plus.

**20-** spécialité / hopital :

chaque hopital contient un ou éventail de disciplines et la spécialité spécifique dans ce hopital.

**21-** administrateur / spécialité :

Être responsable selon les spécialisations existantes dans ce hopital (un ou plus ).

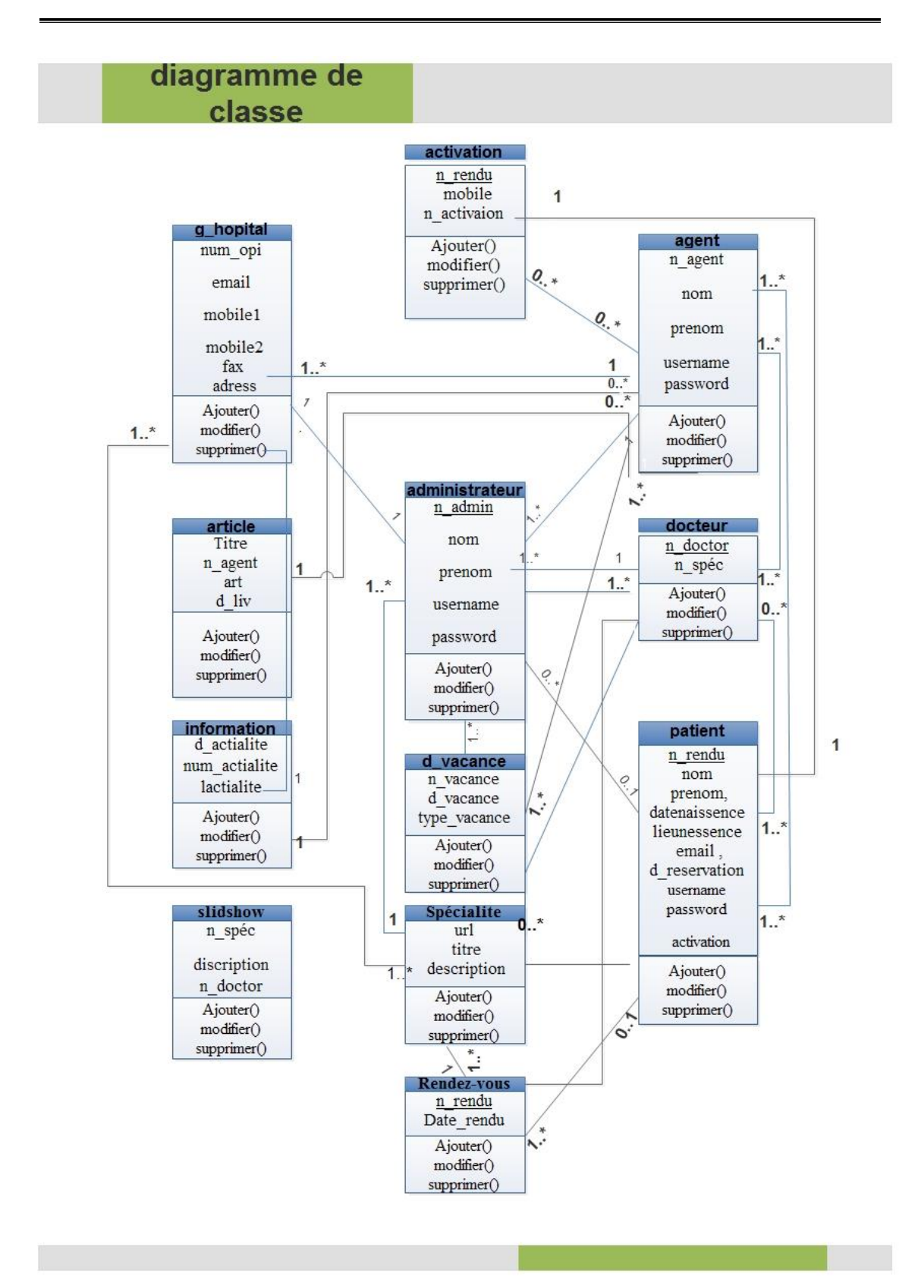

*Figure 21Diagramme de classes*

#### **3.6.5 Le modèle relationnel :**

Du modèle conceptuel au modèle relationnel

Le modèle logique des données (relationnel) est complétement basé sur le modèle conceptuel des données, donc à partir de la description qu'on a effectué

Et on application des règles de passages de l'UML vers le relationnel, on a pu réaliser le modèle logique.

Quelques notions essentielles

**Entité :** toutes entités est transformé en table, les propriétés d'entités deviennent attribut de la table, l'identifiant de l'entité devient la clé primaire de la table.

**Association :** relation entre deux ou plusieurs entités.

·**Domaine** : c'est l'ensemble des valeurs d'un attribut.

**Relation** : c'est un sous ensemble du produit cartésien d'une liste de domaines. C'est en fait un tableau à deux dimensions dont les colonnes correspondent aux Domaines et dont les lignes contiennent des tuples. On associe un nom à Chaque colonne.

**Attribut** : Propriété d'une entité ou d'une association.

**Tuple** : c'est la liste des valeurs d'une ligne d'une relation.

**Cardinalité** : c'est le nombre minimal et maximal d'associations possibles entre deux entités.

**L'arité** : est le nombre d'attributs d'une relation.

**Clé primaire** : ensemble d'attributs dont les valeurs permettent de distinguer les n-uplets les uns des autres (notion d'identifiant).

**Clé étrangère** : Attribut qui est clé primaire d'une autre entité.

Les règles de passage :

**Transformation des classes** : chaque classe du diagramme UML devient une relation, il faut choisir un attribut de la classe pouvant jouer le rôle de clé.

**Transformation des associations** : il existe trois types d'associations :

1-« Association 1..\* » : se traduit par la création d'une clé étrangère dans la relation correspondants à l'entité coté (1).

Cette clé étrangère est la clé primaire de la relation correspondant à l'autre entité (n).

2-« Association \*..\* » : Se traduit par la création d'une relation dont La clé primaire est composé des clés étrangères référençant les relations correspondant aux entités liées par l'association.

3- « Association 1.. 1 » : on ajoute un attribut de type clé étrangère dans la relation ayant la multiplicité minimale égale à un, qui porte le nom de la clé primaire de l'autre relation connectée à l'association. Si les deux multiplicités minimales sont à un, il est préférable de fusionner les deux relations en une seule.

Si on se base sur ces règles de transformations citées on arrive au modèle relationnel suivant :

- activation (n\_rendu, mobile, n\_activaion)
- administrateur (n admin,nom,prenom,username, pass word)
- agent (n\_agent,nom,prenom,username,password)
- article (titre,n\_agent,art` text,d\_liv)
- docteur (n\_doctor,n\_spéc)
- d\_vacance (n\_vacance,d\_vacance,type\_vacance)
- g\_hopital (num\_opi,email,mobile1,mobile2,fax,adress)
- information (d actialite,num actialite,lactialite)

•patient(n\_rendu,nom,prenom,datenaissence,lieunessence,email,mobile,d\_r eservation,username,password,activation)

- slidshow (url,titre,description)
- spécialite (n\_spéc,discription,n\_doctor)
- article (\*titre)

# **4-Conclusion**

Dans ce deuxième chapitre, nous avons pu effectuer et détaillé la conception et la réalisation de notre système d'information pour le suivi les rendez-vous hospitalier en s'adaptant en premier lieu sur le langage de modélisation et en se basant sur les diagrammes du formalisme UML, en commencent par le diagramme le plus important qui est celui du cas d'utilisateur et qui sera de plus en plus détaillé en le plus important et qui représente tout notre système est le diagramme de classe. En deuxième lieu nous avons présenté les règles de passage du modèle conceptuel au modèle relationnel.

# Chapitre III

# Réalisation De L'Application

# **1-Introduction :**

L'objectif de ce chapitre est d'aboutir à une meilleure gère du suivi d'un patient hospitalier. Nous avons donc adoptés pour la création et l'exploitation de notre base de données le système de gestion et comme langage de manipulation SQL, ainsi l'utilisation des applications web permettant un développement rapide d'application plus le site. Et enfin nous avons montrer les principales interfaces et fenêtres de site web .I.2 Diagramme général :

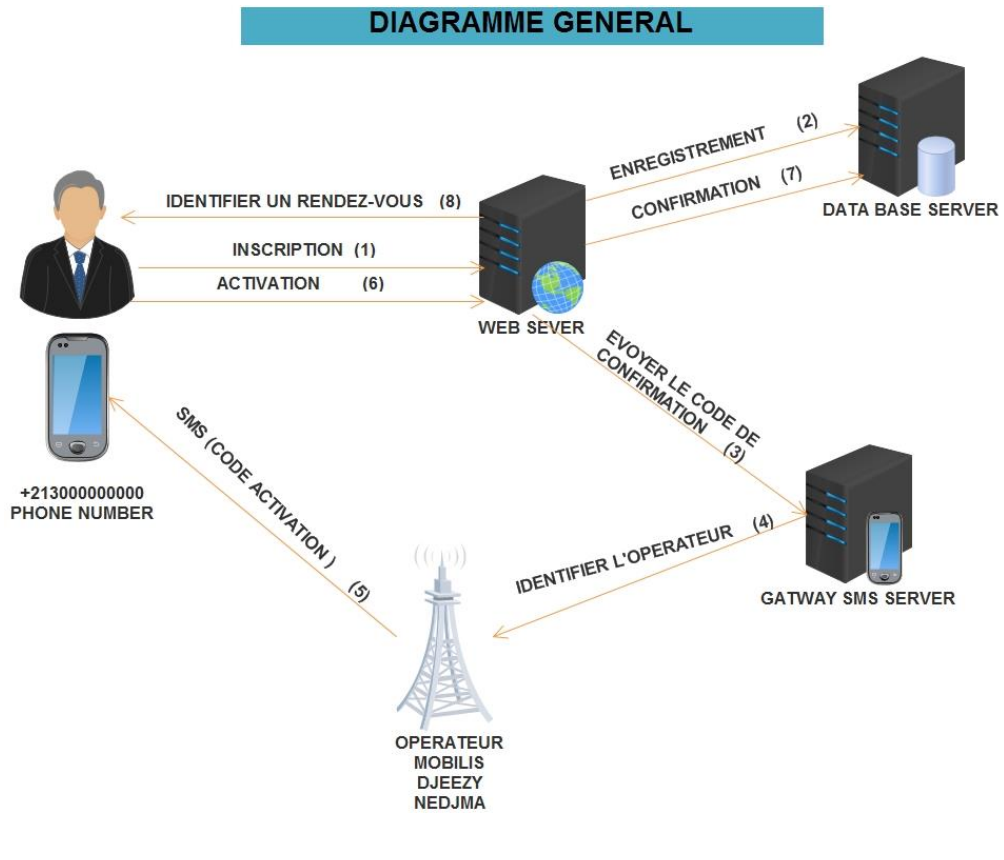

*Figure*<sup>22</sup> *Diagramme General*

#### **2.1 Les Outils Utilisés :**

Nous avons utilisé dans notre travail ceci :

Web Server : nous avons installé un système exploitation CentOs

Gateway SMS Server : le système fonctionnement windows seven plus nous avons installé un application OzekiGN server.

.

PC\_client : Le responsable pour lui un agent ou bien un administrateur, autre utilisateur (patient...) qui gère la fonctionnement de confirmation de rendez-vous

#### **2.2-Implémentation de la base de données :**

La base de données

Une base de données est composée de données stockées dans des mémoires de masse sous une forme structurée, et accessibles par des applications différentes et des utilisateurs différents. Une base de données doit pouvoir être utilisée par plusieurs utilisateurs en même temps.

Système de Gestion de Bases de Données

Un SGBD (Système de Gestion de Bases de Données) est un ensemble de logiciels chargés d'assurer les fonctions minimales suivantes :

-Le maintien de la cohérence des données entre elles.

- Le contrôle d'intégrité des données accédées.

- Les opérations classiques sur les données (consultation, insertion, modification, suppression)

- Les autorisations d'accès aux données.

Et pour la création des tables de notre base de données on a utilisés **MySQL** qui est un **SGBDR** (Système de Gestion de Bases de Données Relationnelles) édités par Corel. Il est compatible avec les requêtes SQL (Structured Query Language) et dispose d'une interface graphique pour saisir les requêtes (QBE - Query By Example). Il permet aussi de configurer, avec des assistants ou librement, des formulaires de saisie incorporant des tables filles sans nécessiter de sous-formulaires, des états imprimables.

Langage de Manipulation de Bases de Données :

SQL (Structured Query Language) est un langage de manipulation utilisé pour construire des requêtes et pour accéder aux systèmes de base de données, et il permet trois types de manipulations :

- La maintenance des tables : création, suppression, modification des tables.

- La manipulation des données : sélection, modification, suppression d'enregistrements.

- La gestion des droits d'accès aux tables : contrôle des données; droits d'accès, validation des modifications.

# **3-présentation de fonctionnement :**

Les étapes de cette fonction(8) Nous sont résumées ci-dessous:

- l'utilisateur demande le formulaire d''inscription pour identifier les informations
- donc les informations Inscrivez-vous dans une base des données

En même temps le serveur web envoyer un code de confirmation à l'utilisateur Grâce à "Gateway SMS Server " qui identifier l'opérateur (djeezy,mobilis,ooreedo)selon le numéro d'utilisateur après ça l'utilisateur pour confirmer le rendez-vous doit répondre par un message contient le numéro de confirmation Qui est arrivé après le processus d'enregistrement initial le serveur web identifiera la date de rendez-vous.

Des Définition :

CentOS 7 :

**CentOS** (**C**ommunity **ent**erprise **O**perating **S**ystem) est une [distribution](https://fr.wikipedia.org/wiki/Distribution_Linux) [GNU/Linux](https://fr.wikipedia.org/wiki/GNU/Linux) principalement destinée aux serveurs. Tous ses paquets, à l'exception du logo, sont des paquets compilés à partir des sources de la distribution RHEL [\(Red Hat Enterprise Linux\)](https://fr.wikipedia.org/wiki/Red_Hat_Enterprise_Linux), éditée par la sociét[é Red Hat.](https://fr.wikipedia.org/wiki/Red_Hat)

Varnish:

Definition : **Varnish** est un serveur de [cache](https://fr.wikipedia.org/wiki/Cache_web) [HTTP](https://fr.wikipedia.org/wiki/Hypertext_Transfer_Protocol) apparu en 2006 et distribué sous [licence BSD.](https://fr.wikipedia.org/wiki/Licence_BSD)

Déployé en tant que [proxy inverse](https://fr.wikipedia.org/wiki/Proxy_inverse) entre les [serveurs d'applications](https://fr.wikipedia.org/wiki/Serveur_d%27applications) et les clients, il permet de décharger les premiers en mettant en cache leurs données, selon des règles définies par l'administrateur système et les développeurs du site, pour servir plus rapidement les requêtes, tout en allégeant la charge des serveurs

Fonctionnement:

L'installation de Varnish est on ne peut plus simple, qui plus est si l'on s'appuie sur l'une des distributions Linux pour lesquelles une pré-compilation est disponible. Les principaux paramètres sur lesquels il est possible de jouer au démarrage du service sont les suivants :

- le type de mécanisme de cache : Varnish peut utiliser un cache mémoire ou un cache fichier ;
- la taille de cache allouée : il y a là un petit calcul à faire par rapport à la taille du contenu que l'on souhaite mettre en cache. On exclut généralement les ressources statiques car le serveur Web derrière est assez performant pour les servir seul ;
- une IP et un port d'administration : permet à l'administrateur de passer des commandes d'administration sans arrêter le service ;
- une IP et un port d'écoute : le point d'entrée de l'application.

#### **Dans quel cas utiliser Varnish ?**

Elles sont principalement les suivantes :

- c'est un système de cache permettant de soulager un serveur d'applications générant des contenus dynamiques ;
- c'est un point d'entrée unique de l'application, permettant d'ajouter une couche d'abstraction supplémentaire entre Internet et le serveur cible, et donc, avec une configuration adéquate, de renforcer la sécurité de l'architecture ;
- c'est un outil de répartition de charge : Varnish intègre une fonction de répartition de charge qui peut être intéressante si l'on dispose de plusieurs machines et que le choix d'un mécanisme de répartition n'a pas été réalisé.

Ozeki NG SMS Gateway server :

Ozeki NG SMS Gateway est un logiciel qui peut être installé sur votre ordinateur. Vous pouvez utiliser ce logiciel pour créer un service de messagerie texte SMS. Parmi ses plusieurs caractéristiques de sa compatibilité élevée et l'adaptabilité fournit un large éventail de domaines sur lesquels elle intervient. Permet à ces applications d'envoyer des messages SMS directement à un téléphone mobile.

#### **3.1-La préparation et l'installation du serveur:**

Install Apache on CentOS 7 :

Nous utilisons la commande :

| hophtal@localhost:~                                                                                                    | <b>In L</b> |  |
|----------------------------------------------------------------------------------------------------|-------------|--|
| File Edit View Search Terminal Help                                                                                                    |             |  |
| selinux-policy-targeted.noarch 0:3.13.1-23.el7 1.21<br>setroubleshoot.x86 64 0:3.2.17-4.1.el7 1<br>setroubleshoot-server.x86 64 0:3.2.17-4.1.el7 1<br>sos.noarch 0:3.2-15.el7.centos.8<br>spice-server.x86 64 0:0.12.4-9.el7 1.3<br>sqlite.x86 64 0:3.7.17-6.el7 1.1<br>sssd-client.x86 64 0:1.12.2-58.el7 1.18<br>systemd.x86 64 0:208-20.el7 1.6<br>systemd-libs.x86 64 0:208-20.el7 1.6<br>systemd-python.x86 64 0:208-20.el7 1.6<br>systemd-sysv.x86 64 0:208-20.el7 1.6<br>systemtap-runtime.x86 64 0:2.6-10.el7 1<br>trousers.x86 64 0:0.3.11.2-4.el7 1<br>tzdata.noarch 0:2015g-1.el7<br>tzdata-java.noarch 0:2015g-1.el7<br>unzip.x86 64 0:6.0-15.el7<br>util-linux.x86 64 0:2.23.2-22.el7 1.1<br>wpa supplicant.x86 64 1:2.0-17.el7 1<br>xorg-x11-server-Xorg.x86 64 0:1.15.0-33.el7 1<br>xorg-x11-server-common.x86 64 0:1.15.0-33.el7 1 |             |  |
| Complete!<br>[hophtal@localhost ~]\$<br>[hophtal@localhost ~]\$ sudo yum -y install httpd                                                                                                    |             |  |

sudo yum -y install http

*Figure 23 install apache*

Permettre Apache à travers le pare-feu :

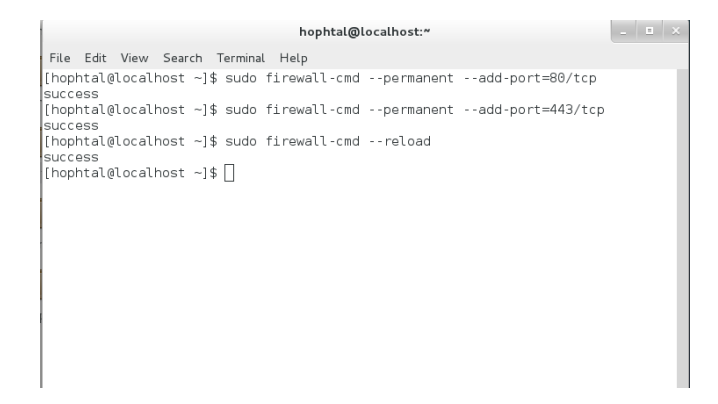

*Figure 24 les ports*

On utilisé :

sudo firewall-cmd --permanent --add-port=80/tcp sudo firewall-cmd --permanent --add-port=443/tcp sudo firewall-cmd –reload

Configurer Apache pour démarrer sur boot:

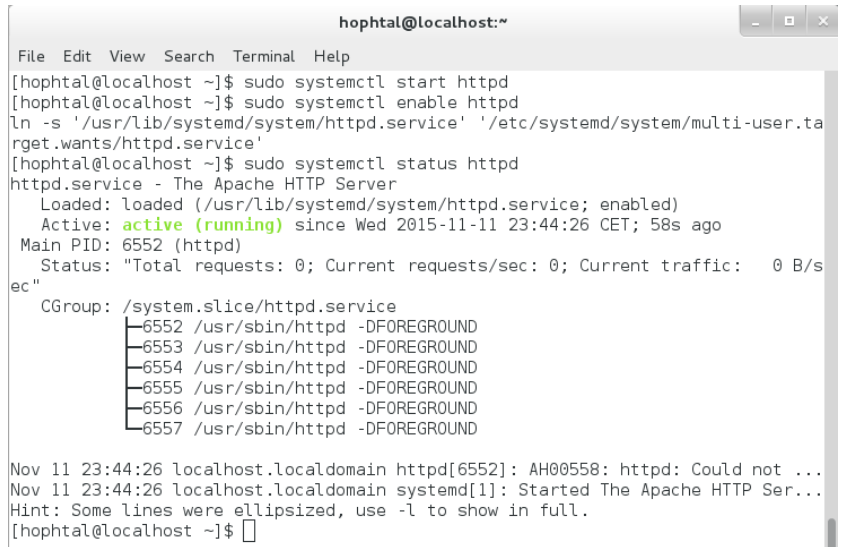

*Figure 25boot au demarrage*

On utilisé:

sudo systemctl start httpd

sudo systemctl enable httpd

Comment installer MySQL / MariaDB on CentOS 7 :

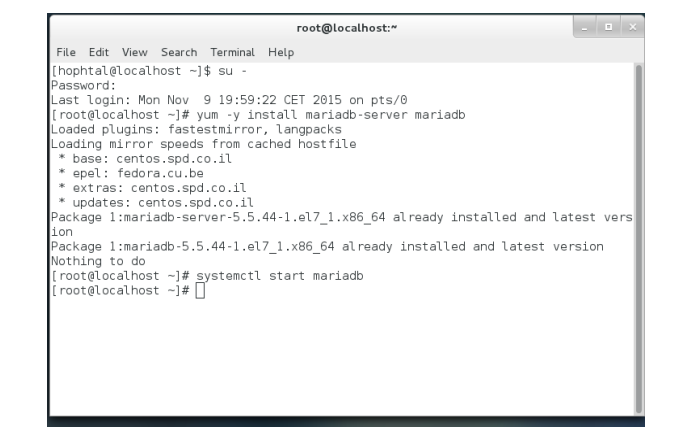

*Figure 26 installer MySQL*

Installer MySQL / MariaDB :

On utilisé:

yum -y install mariadb-server mariadb

start MySQL, now MariaDB:

systemctl start mariadb

Installation de Varnish 4 on CentOS 7

Installer Varnish

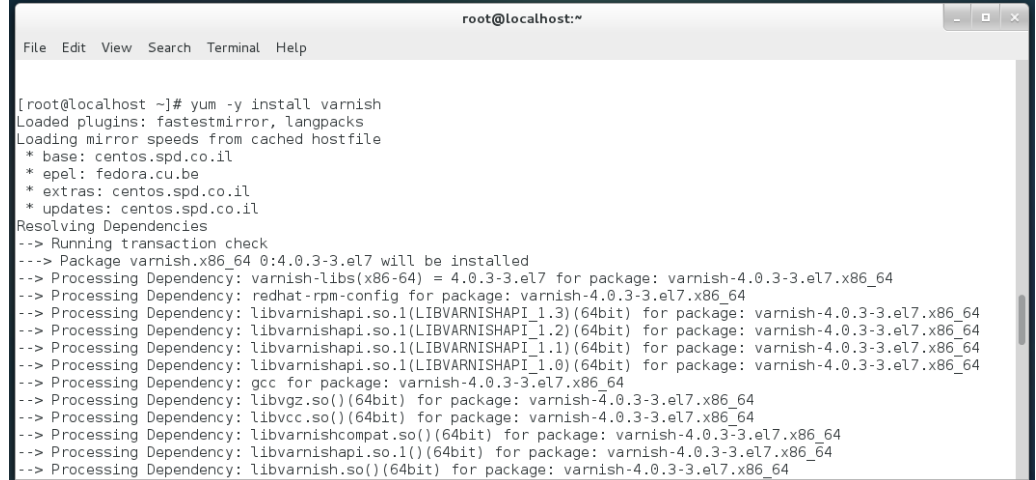

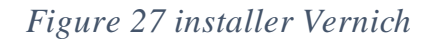

On utilisé:

yum -y install varnish

demarrage de Varnish

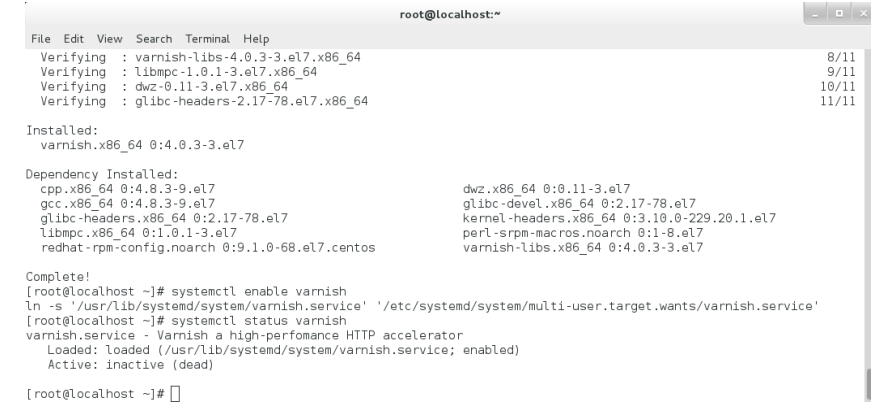

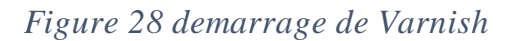

systemctl enable varnish

systemctl start varnish

-Configuration varnish & Apache

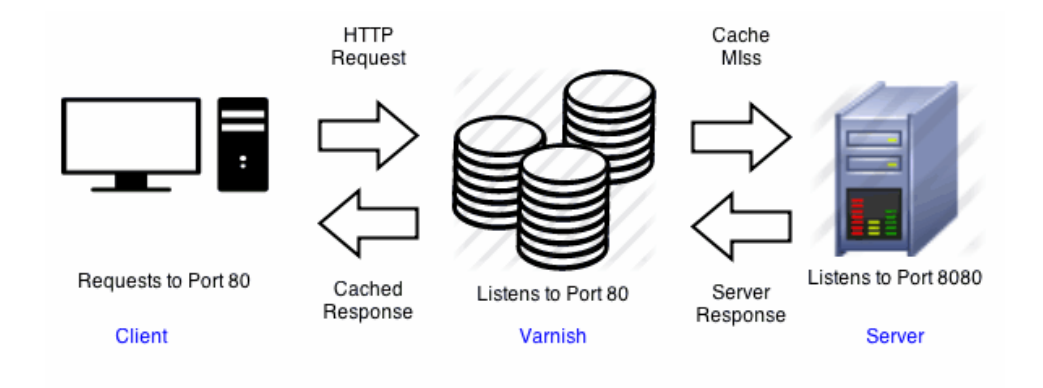

*Figure 29 Le principe de fonctionnement du varnish*

Fichier de Configuration varnish

the control root@localhost:~ File Edit View Search Terminal Help  $\frac{1}{2}$  Varnish environment configuration description. This was derived from<br># the old style sysconfig/defaults settings  $\#$  Set this to 1 to make systemd reload try to switch vcl without restart. RELOAD VCL=1  $\#$  Main configuration file. You probably want to change it. VARNISH\_VCL\_CONF=/etc/varnish/default.vcl  $#$  Default address and port to bind to. Blank address means all IPv4  $\#$  and IPv6 interfaces, otherwise specify a host name, an IPv4 dotted # quad, or an IPv6 address in brackets.<br># VARNISH\_LISTEN\_ADDRESS=192.168.1.5 VARNISH\_LISTEN\_PORT=80 # Admin interface listen address and port<br>VARNISH\_ADMIN\_LISTEN\_ADDRESS=127.0.0.1 VARNISH ADMIN LISTEN PORT=6082 # Shared secret file for admin interface VARNISH SECRET FILE=/etc/varnish/secret # Backend storage specification, see Storage Types in the varnishd(5)<br>"/etc/varnish/varnish.params" 35L, 1198C

*Figure 30 ficher configuration*

Varnish faire l'ecoute sur le port 80

#### vi /etc/varnish/varnish.params

#### LINE:VARNISH\_LISTEN\_PORT=80

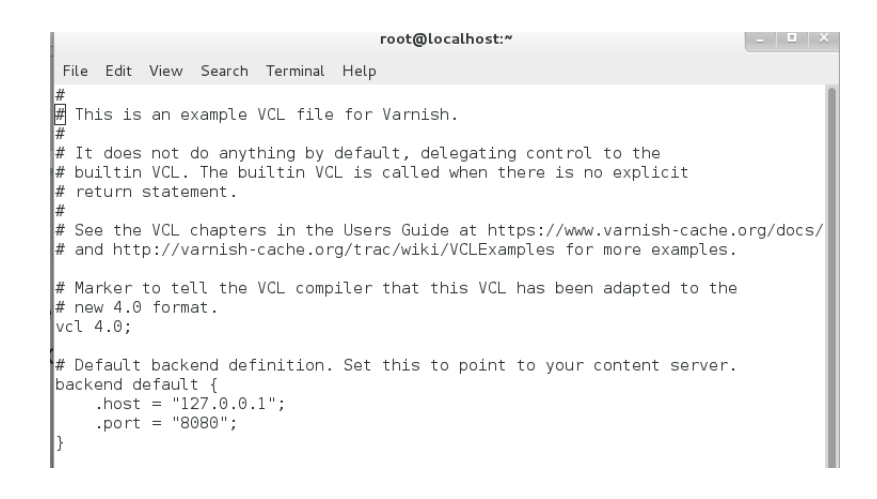

#### *Figure 31configurartion de port varnish*

#### VARNISH connecter au port 8080 pour les communications HTTP

Vi /etc/varnish/default.vcl

LINE: backend default{

 $.$ host = "127.0.0.1 $\cdot$ "

.port =  $"8080$ <sup>\*</sup>}

#### Fichier de configurartion apache

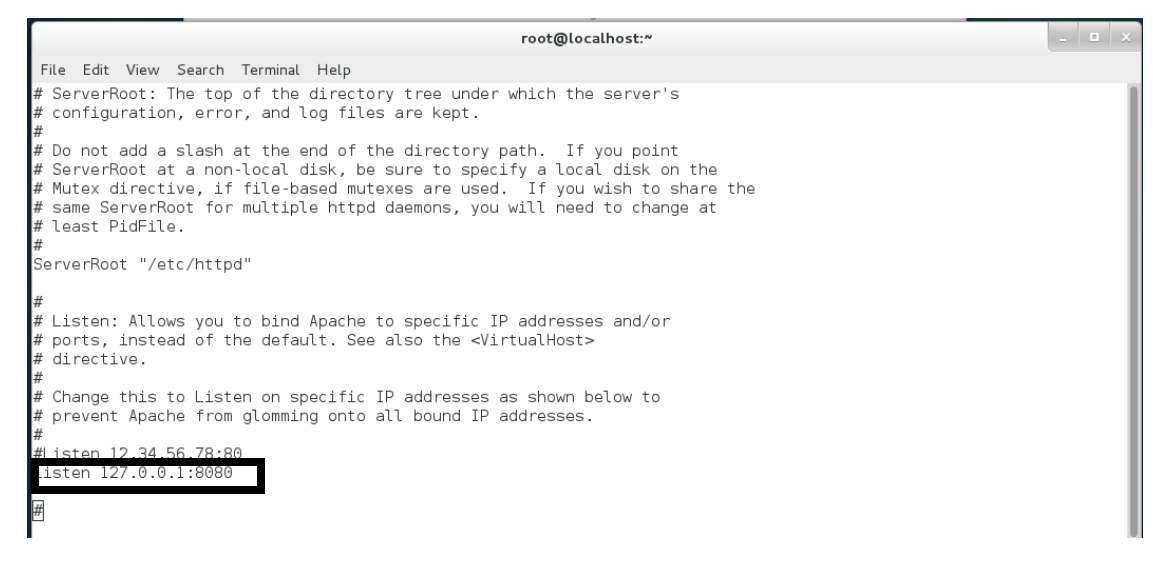

*Figure 32 configurartion de port apache*

Changer apache port à 8080

vi /etc/httpd/conf/httpd.conf

Installation et confugration SMS GATEWAY Ozeki

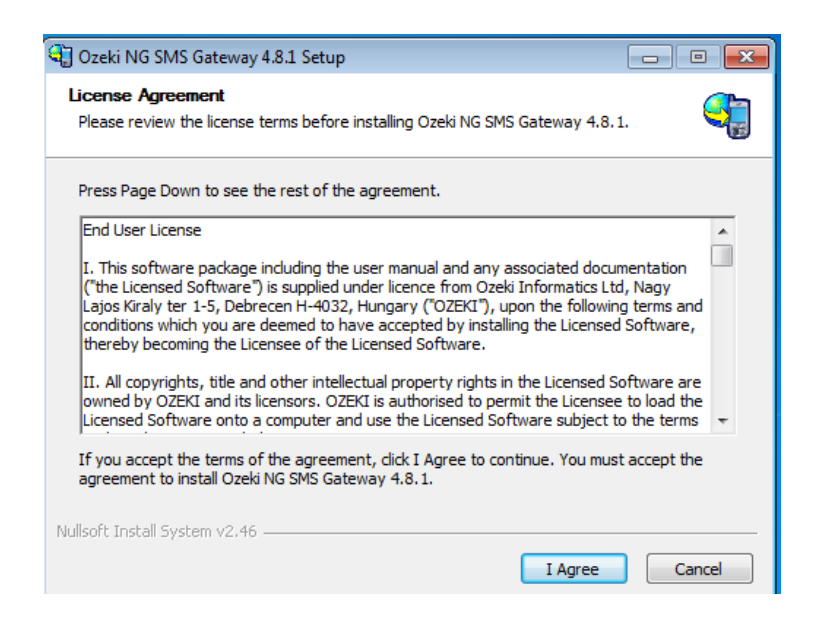

*Figure 33 installation SMS GATEWAY*

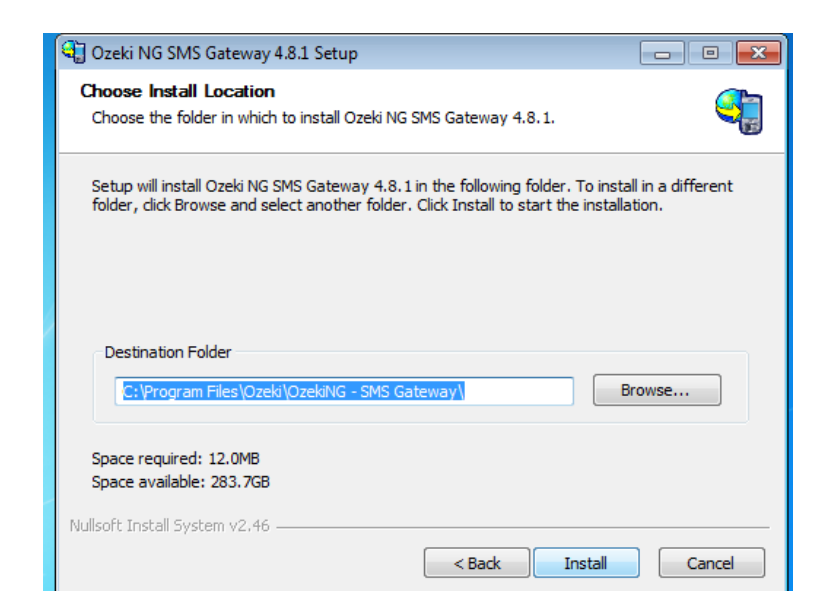

*Figure 34installation (SUITE)*

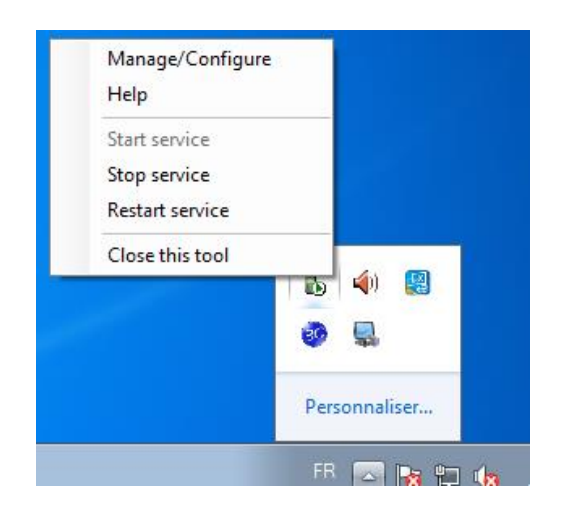

*Figure 35manage/configure ozeki*

# User:admin / motpass:admin

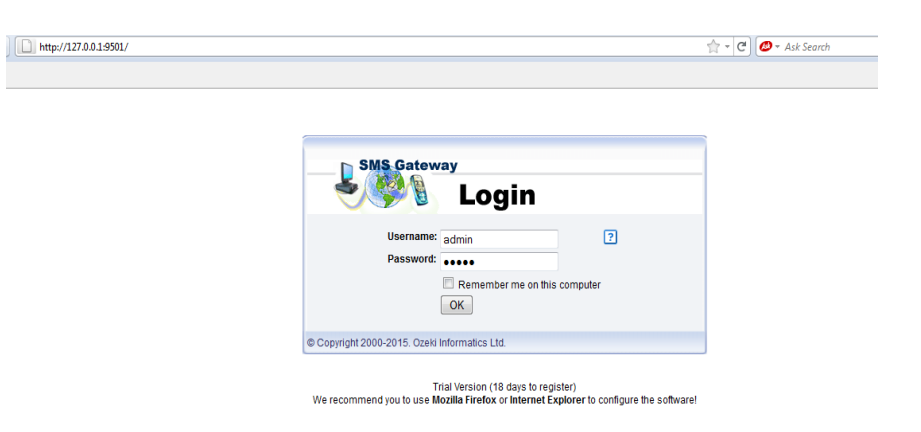

*Figure 36 panel de configuration*

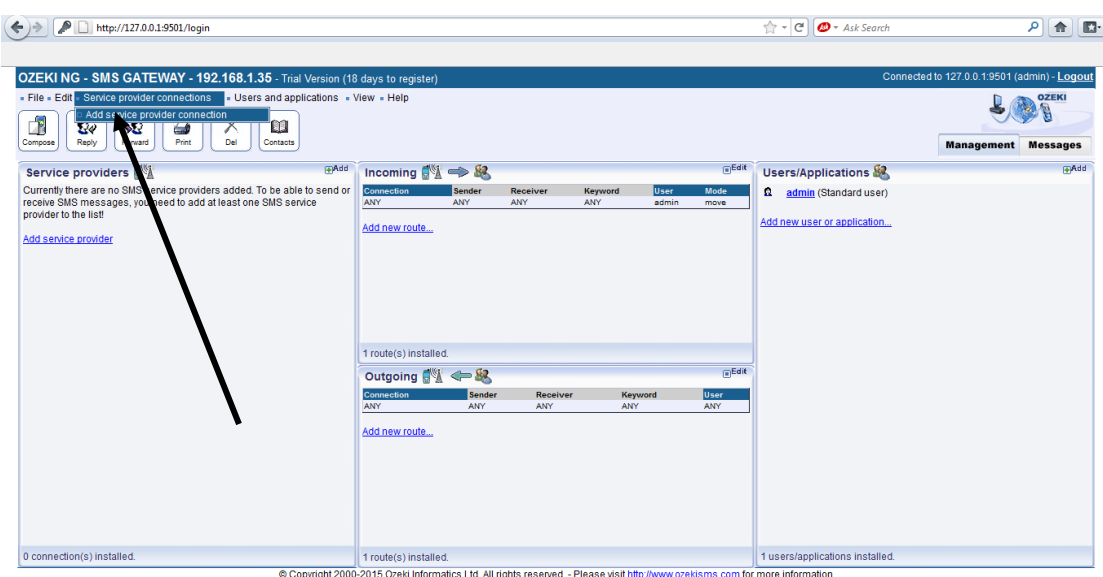

*Figure 37configuration (ajouter un opérateur)*

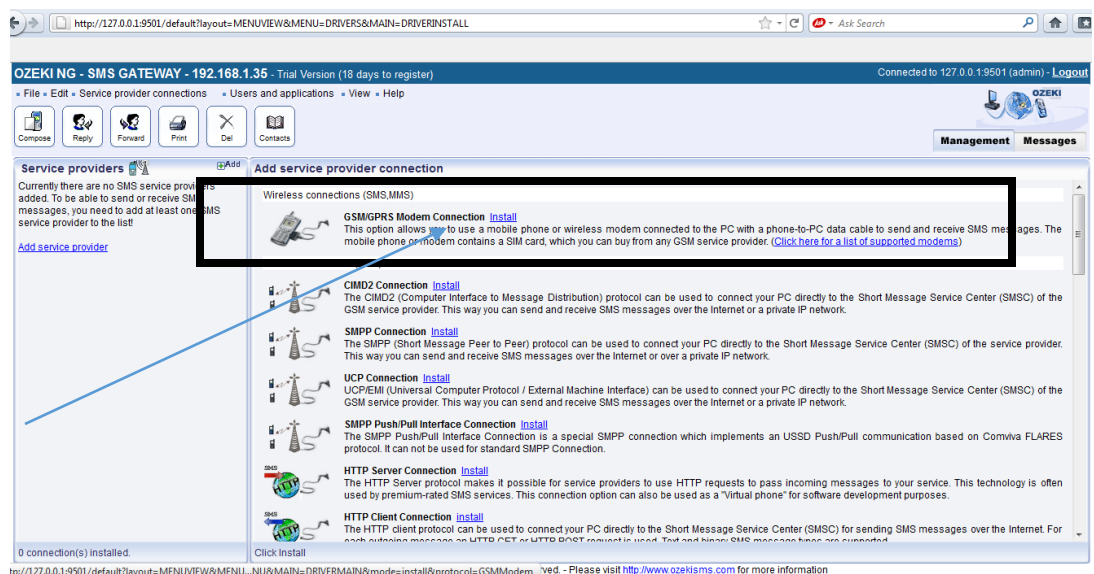

*Figure 38 configuration(instal GSM Modem)*

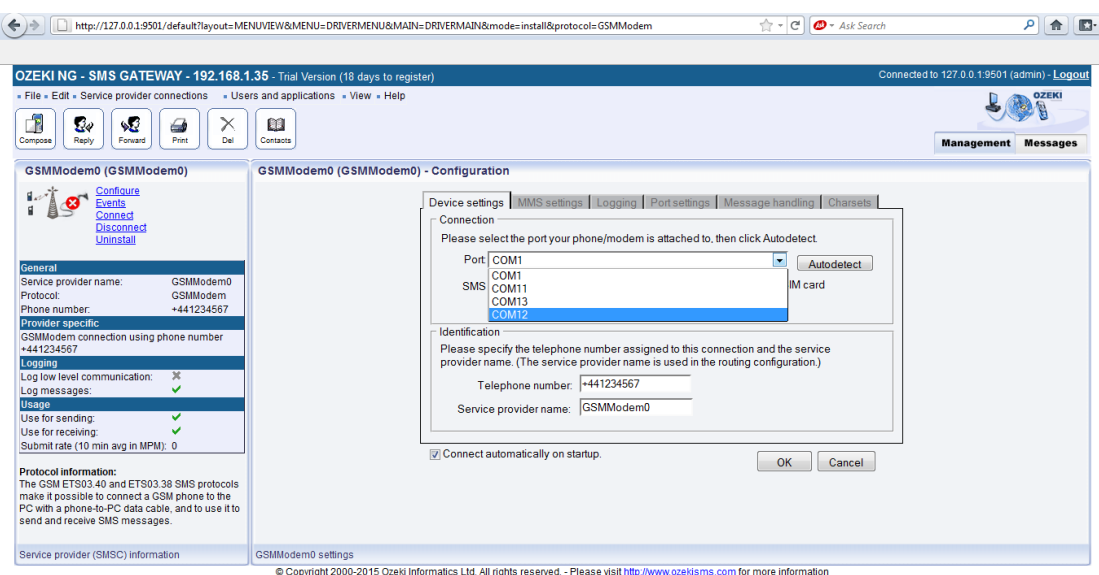

*Figure 39 configuration (choisir le port)*

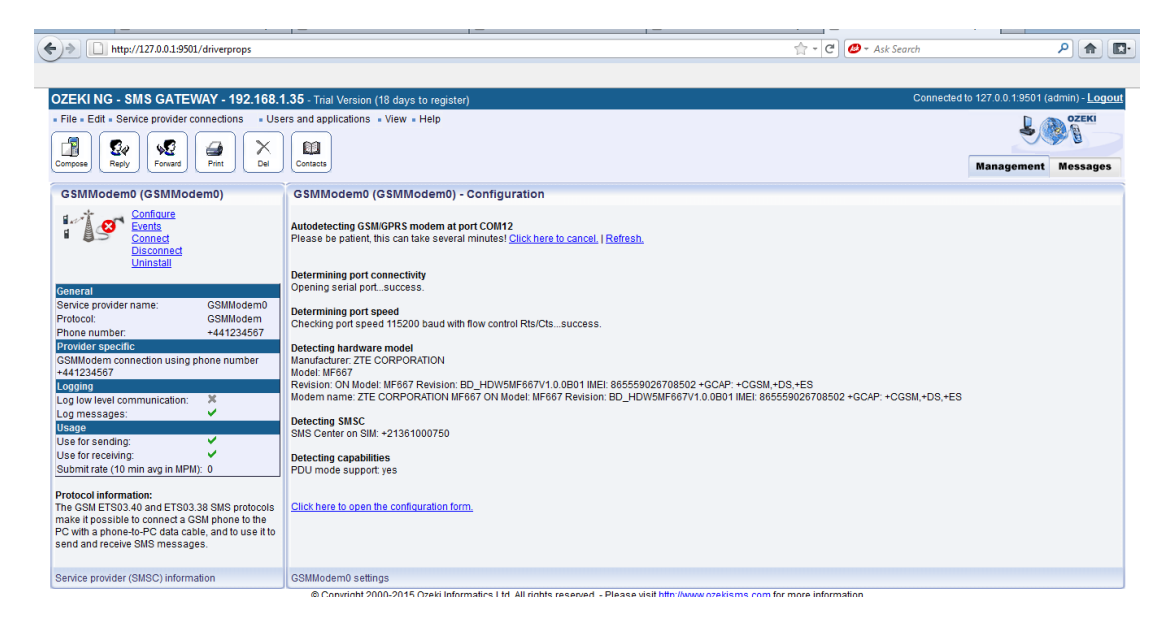

# *Figure 40 configuration (enregistré la configuration)*

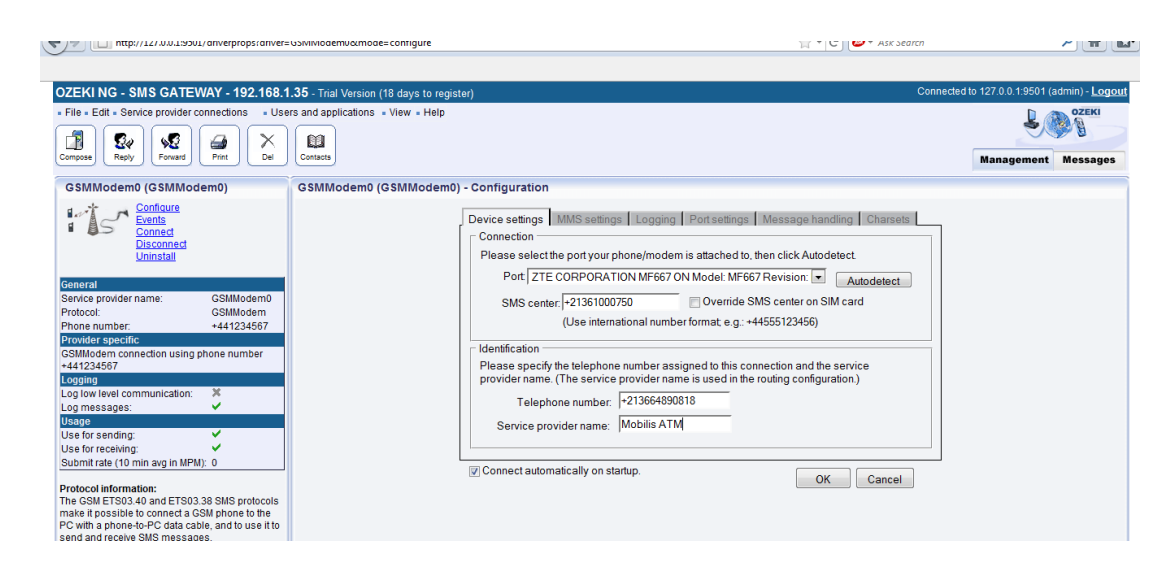

*Figure 41 configuration(identifier le numéro et l'opérateur)*

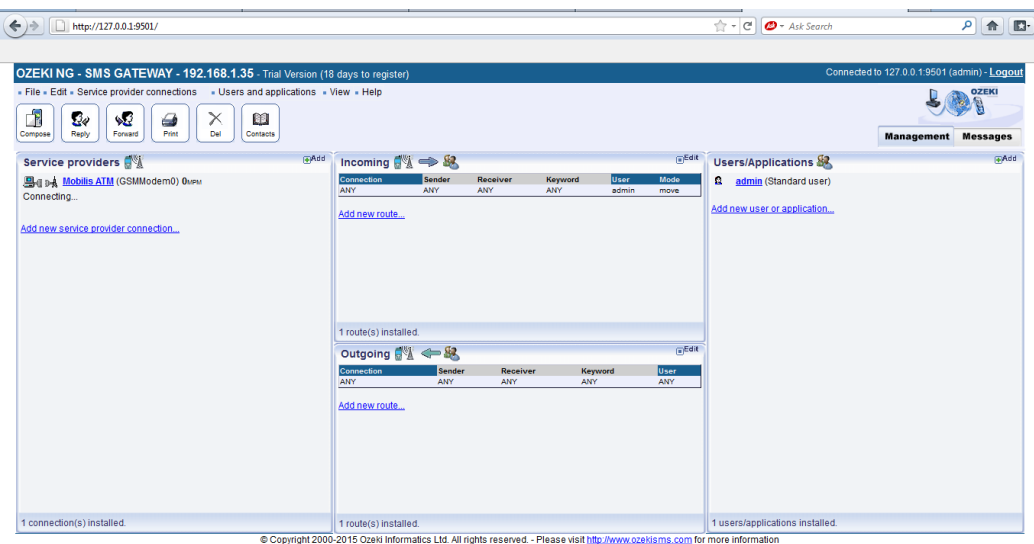

*Figure 42 fin de configuration*

# **Interface de site web**

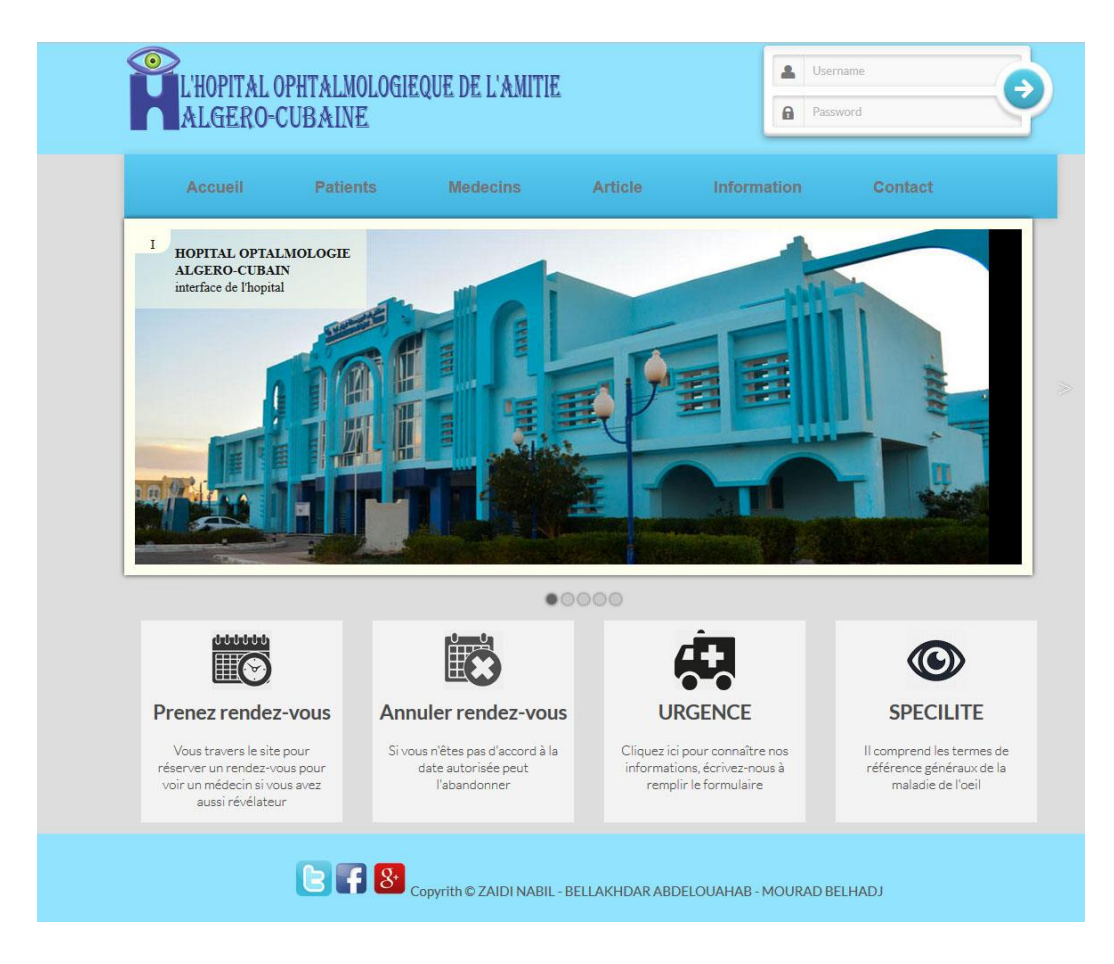

*Figure*<sup>34</sup> *interface de siteweb*

Les étapes de rendez-vous : les premières étapes Dans ce processus, et après la demande de formulaire d'inscription don il faut entrez les information nécessaire.

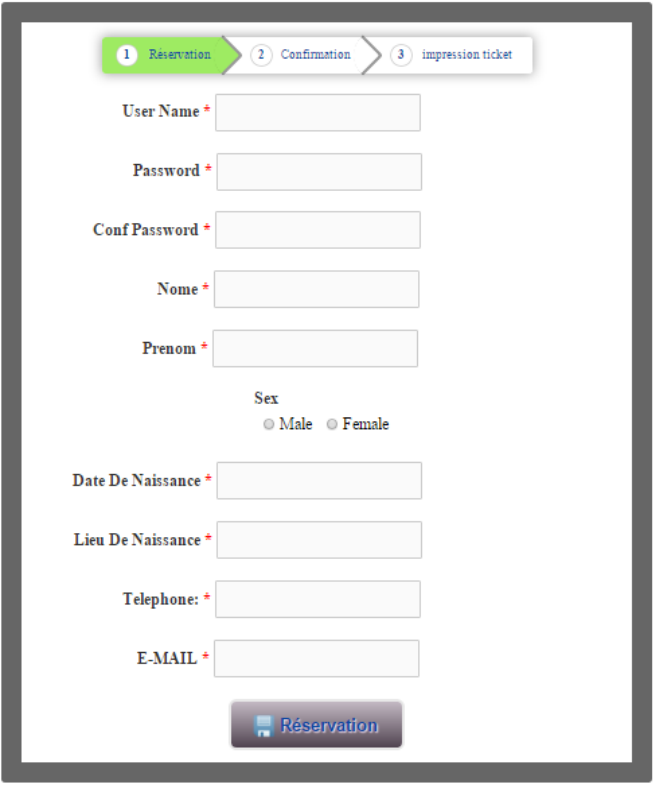

*Figure 44 formulaire d'inscription*

- Parmi les étapes suivantes de l'inscription initiale:

L'étape de l'activation ou de la confirmation

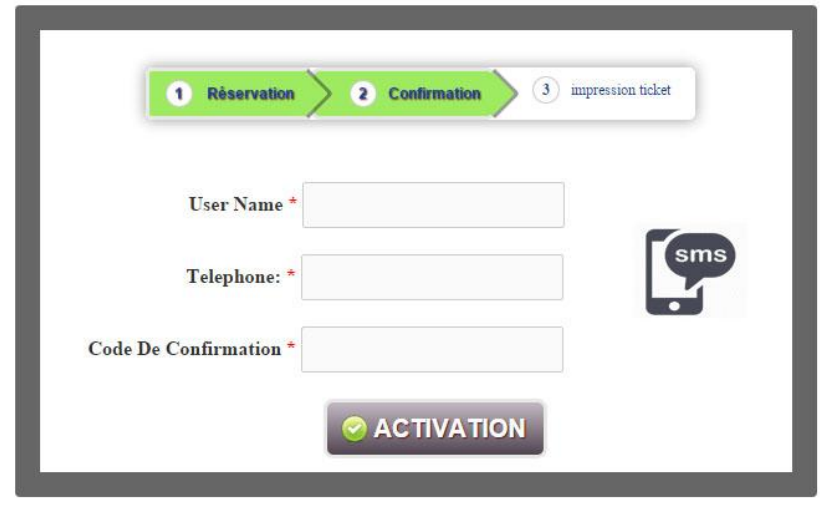

*Université Kasdi Merbah*

# *Figure*<sup>34</sup> *formulaire de confirmation*

Après la confirmation, le site Reportez-vous à une autre étape final Il est un fichier PDF contient les informations de patient plus la date de rendez vous

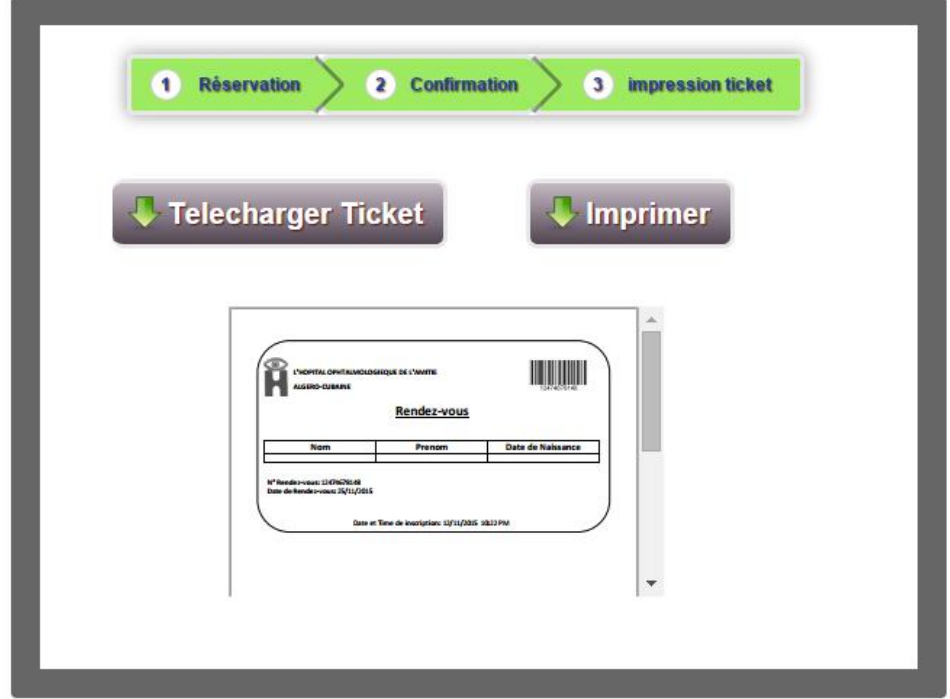

# *Figure*<sup>34</sup> *formulaire de impression ticket*

Exemplaire :

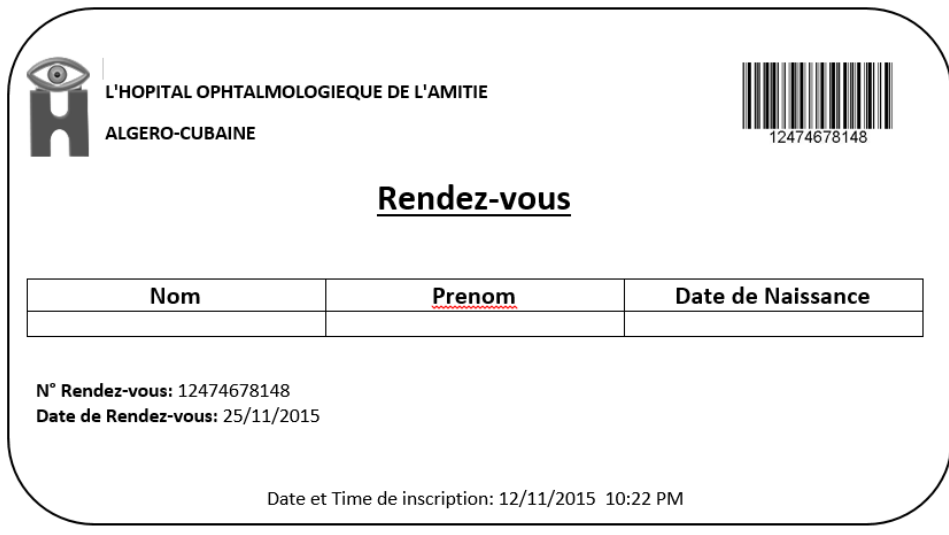

*Figure*<sup>34</sup> *Exemplaire rendez-vous*

Interface principal de l'administrateur

Interface de l'authentification : entrez le nom d'utilisateur et le mot de passe pour se connecter

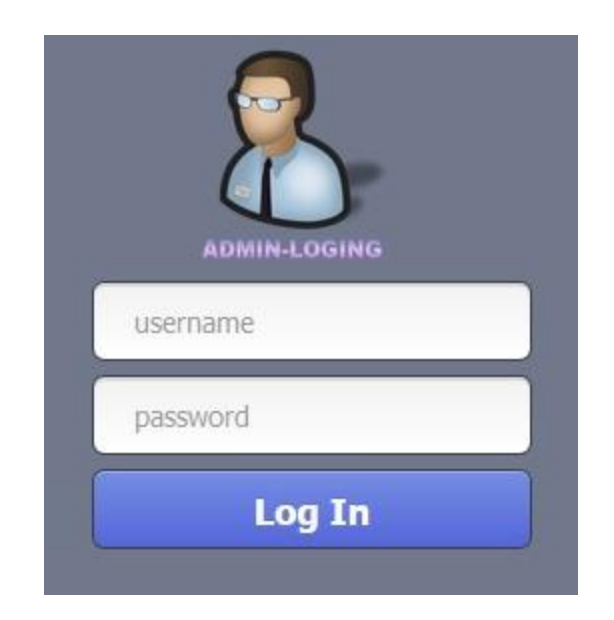

*Figure 48 Espace administrateur (connexion)*

Tableau de rendez-vous (recherche, imprimer la liste des patients ......)
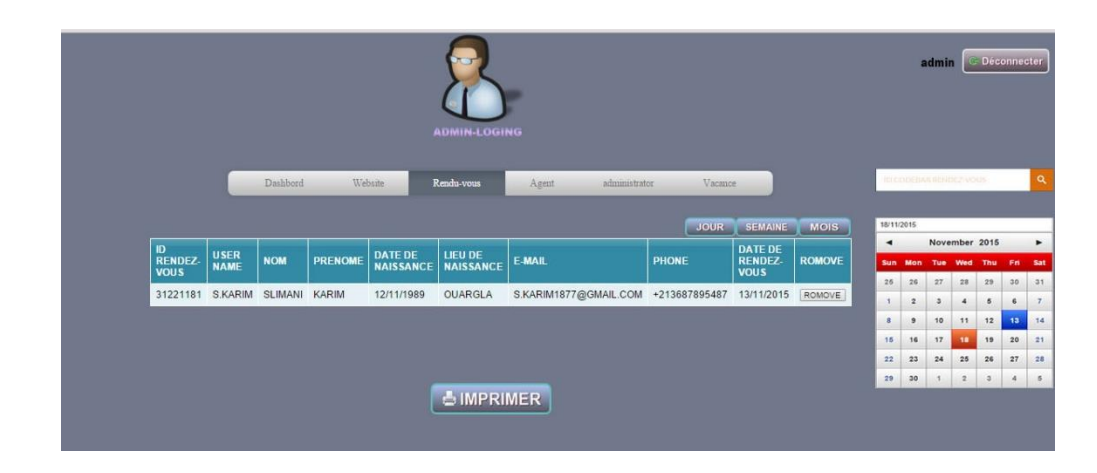

*Figure 49 Espace administrateur(2)*

Liste des patients avant l'impression

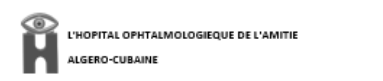

Date:13/11/2015

Liste des Rendez-vous

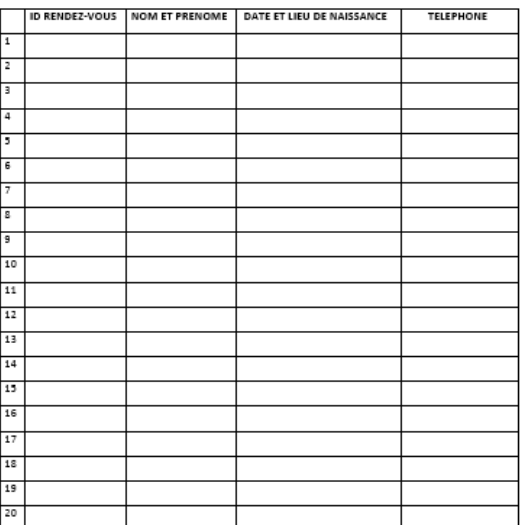

*Figure 50 liste des rendez-vous*

autres attributions (liste de contrôle des agents « ajouter modifier,supprimer »

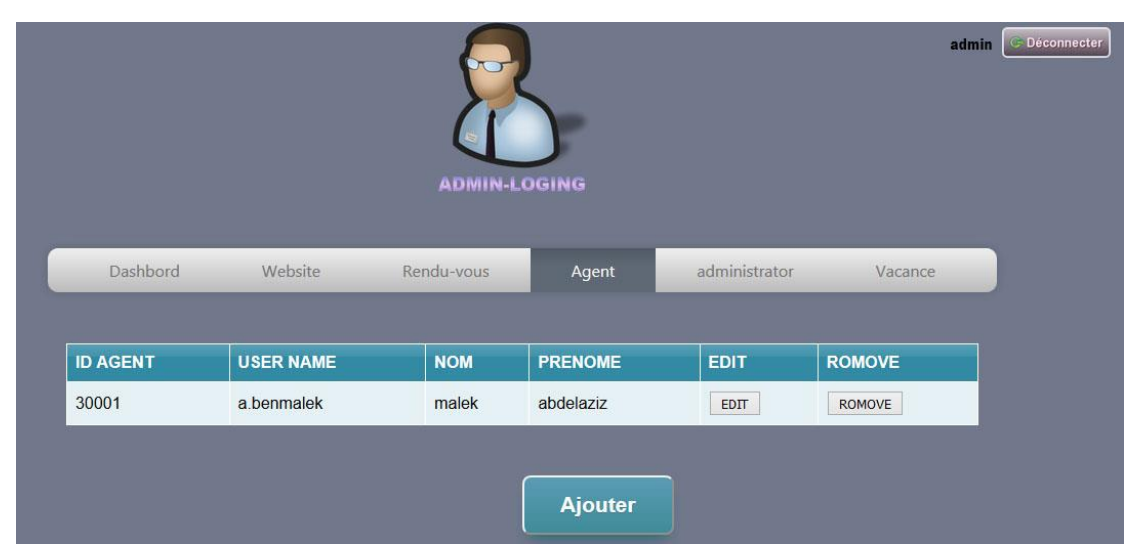

*Figure 51espace administrateur (Ajoute)*

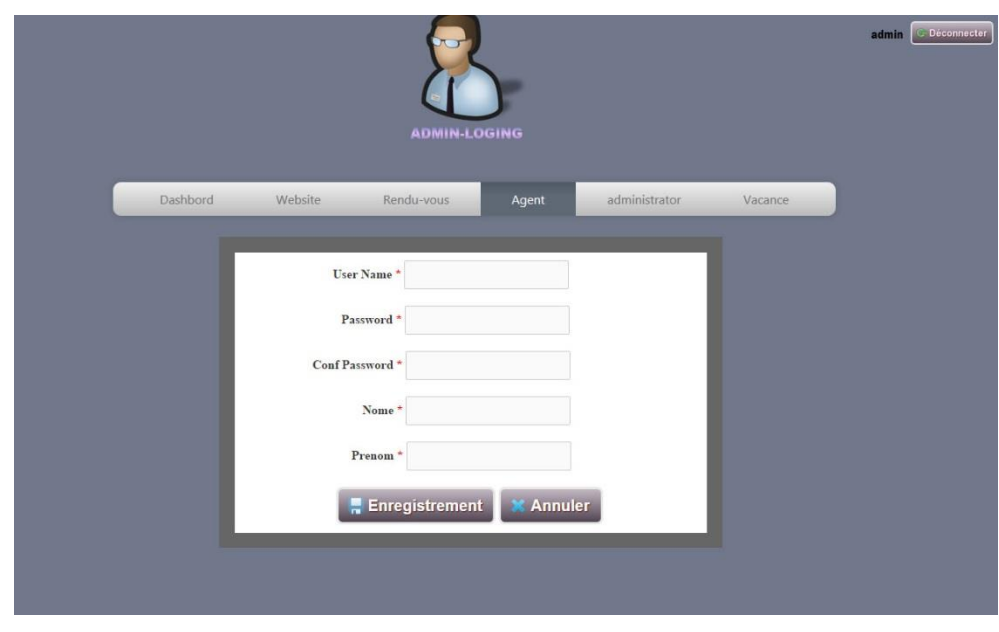

Exemple : ajouter un agent

*Figure*<sup>42</sup> *Exemple (Ajouter)*

Les vacances de la fin de semaine et l'annuel

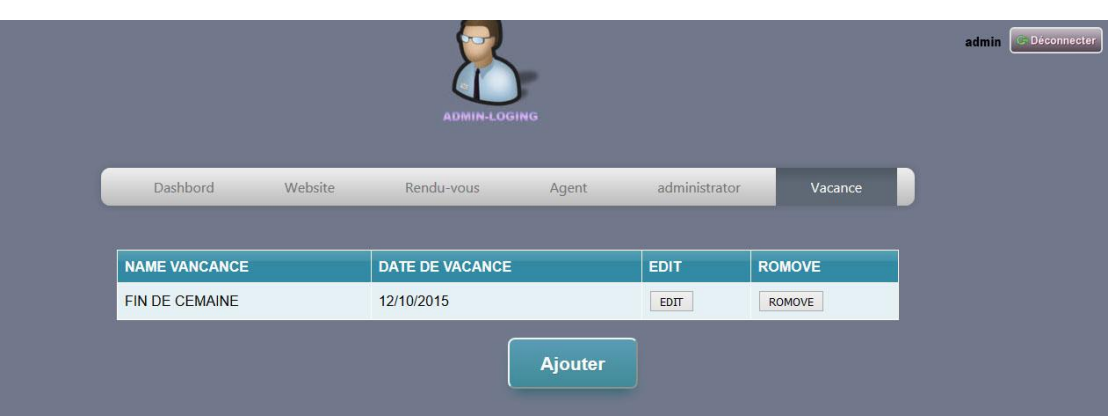

*Figure*<sup>44</sup> *Espace Administrateur (les Vacances)*

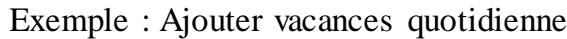

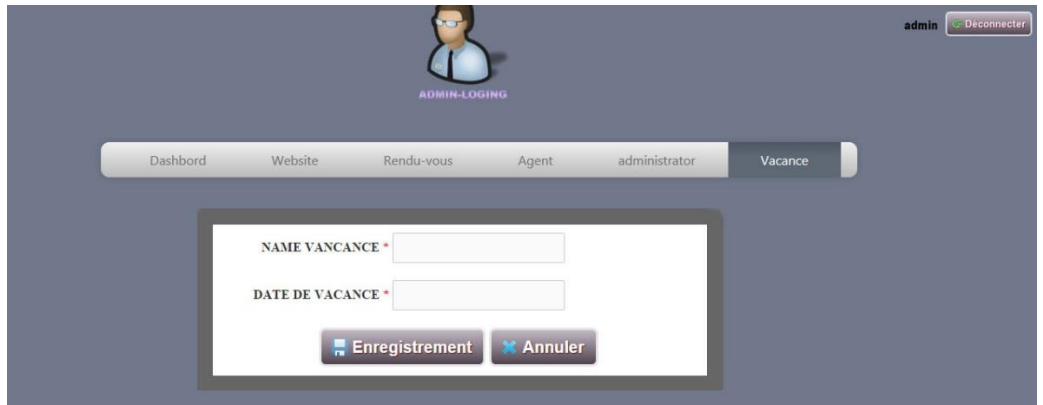

*Figure 54 Espace Administrateur (Ajouter vacance)*

L'espace de l'agent

1-interface de l'authentification : saisie le nom d'utilisateur et le mot de passe et a puis cliquer sur le bouton « Log In »

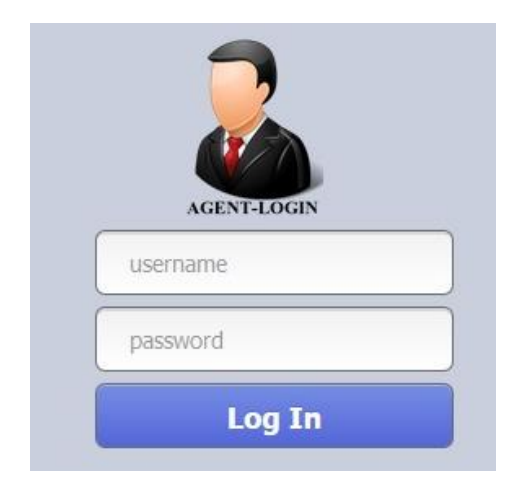

*Figure 55 Espace Agent (Connexion)*

AGENT G Deconnecte **BENDEZ-VOUS NAME** NOM PRENOME AATE DE LIEU DE RAME S.KARIM SUMANI KARIM 31221181 12/11/1989 OUARGLA S.KARIM1877@GMAIL.COM +213687895487 13/11/2015 ROMOVE  $\begin{array}{c} 16 \\ 23 \\ 30 \end{array}$ u.<br>26  $\bigcirc$  IMPRIMER

Tableau de rendez-vous pour imprimer la liste des patients

*Figure 56 Espace Agent (imprimer)*

Tableau des vacances

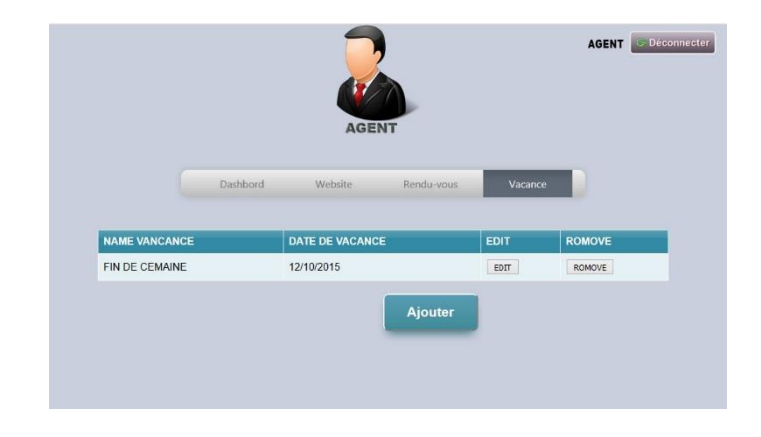

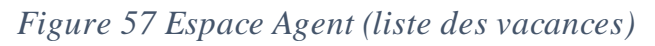

*Université Kasdi Merbah*

# Ajouter une vacance

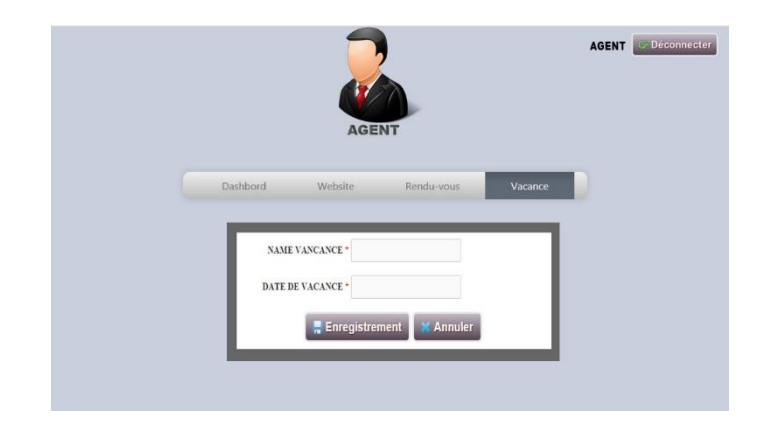

*Figure 58 Espace Agent (Ajouter vacance)*

# **4-Conclusion :**

Au cours de cette dernière étape de notre travail, nous avons présenté l'implémentation ainsi que les outils utilisés pour développés notre application,

# Conclusion

Général

# **Conclusion Général**

Ce projet a regroupé toutes les étapes de la conception et la réalisation de notre site et application web sur la gestion des rendez-vous pour suivi les patients dans un établissement hospitalier.

En premier lieu, on a effectué la conception par le formalisme UML et la mise en oeuvre des bases de données. Ensuite l'implémentation des requêtes SQL pour la manipulation des données et enfin développement un site/application web, qui nous a fourni tous les outils nécessaires pour planifier ,développer, tester et déployer des services et des applications.

Ceci nous a permis d'avoir une bonne expérience et amélioration de nos connaissances concernant le domaine de la développement web .

Bibliographie

# **Références bibliographique :**

### *Ouvrage :*

Shebli Anvar, François Terrier, Sébastien Gérard, Introduction à UML. (France) Francois.Terrier@cea.fr, Sebastien.Gerard@cea.fr, Shebli.Anvar@cea.fr.

 Jérôme Darmont, université Lumière LYON, Faculté de Sciences Économiques et de Gestion, Maîtrise d'Économétrie Année 1999-2000.

Robert Ogor, Modélisation avec UML, ENSET Bretagne mai 2003.

Laurent Piechoki, diagrammes d'UML, édition 2007.

Modélisations UML diagrammes structurels, Génie électrique et informatique industrielle, IUT Toulon Var.

UML et cas d'utilisation.

Pascal Pare, Camille Rosenthal-Sabroux et Nasser Kettani, Dominique Mignet.

De Merise à UML. Eyrolles France edition, Octobre 2001.

Définition et caractéristique d'UML, 2008.

GABAY. Merise et UML pour la modélisation des systèmes d'information,

volume 5. Dunod edition, Mars 2004.

J.Steffe. De Merise à UML. Enita de bordeaux edition, Janvier 2003.

CHAPITRE 9 UML, diagrammes de classes. Analyse, Conception Objet, diagrammes de Classes,

Une partie du matériau de ce cours est issue du cours de Stéphane Galland, Septembre 2003.

Laurent Audibert, UML 2 de l'apprentissage à la pratique (cours et exercices), édition Ellipses.et 6, Edition PAGES BLEUES.

Fabien Duchateau, FIF4- Conception de BD- cours 1, Université Claude Bernard Lyon 1, automne 2012

# *Sites web:*

<http://www.3scale.net/2012/02/getting-the-right-proxy-for-your-api/>

[http://sharadchhetri.com/2014/12/20/how-to-install-varnish-4-version-on-centos-](http://sharadchhetri.com/2014/12/20/how-to-install-varnish-4-version-on-centos-7-rhel-7/)

[7-rhel-7/](http://sharadchhetri.com/2014/12/20/how-to-install-varnish-4-version-on-centos-7-rhel-7/)

<http://www.liquidweb.com/kb/how-to-install-varnish-4-on-centos-7/>

<http://medintux.org/>

<https://www.varnish-software.com/plus/varnish-cache-plus>

[http://www.sms-integration.com/ozeki-ng-sms-gateway-download-software-](http://www.sms-integration.com/ozeki-ng-sms-gateway-download-software-34.html)

[34.html](http://www.sms-integration.com/ozeki-ng-sms-gateway-download-software-34.html)

<http://www.ozeki-email-to-sms.com/index.php?owpn=21>

<http://www.ozekisms.com/index.php?owpn=779>

### **Résumé**

L'objectif de notre projet de fin d'étude présenté dans ce memoire est la conception et la réalisation d'un site/ application web conceptuelle et améliorer la gestion complete dans un établissement hospitalier (hopital ophtalmologie de l'amite algero-cubain).

Pour ce faire, nous avons récupéré des informations et des différentes taches de service au sein de bureau de directeur et le bureau de reception(rendezvous) de cet établissement. Et pour cela on s'est basé sur le formalisme UML pour modéliser notre système qui est présenté comme un site web.

### **Abstract**

The objective of our project of end of study presented in this memory is the design and the realization of a conceptual web site and application and to improve of complete management in a medical institution. To do it, we were affected within the office of the desk of this establishment. And for this reason one based oneself on formalism UML to model our system which is presented as a website.

الهدف من مشروع نهاية الدراسات المقدم فى هذه المذكرة هو تنظيم و تصميم موقع الكتورني اضافة الى تطبيقات بسيطة و متطورة المتعلقة بالتسيير العام في المؤسسة االستشفئية . ومن اجل تحقيق التطبيق قمنا ببحوت حول مكتب المدير ومكتب الاستقبال (حجز المواعيد ) الخاص بهده المؤسسة)المؤسسة االستشفائية لطب العيون صداقة الجزائر – كوبا – ورقلة - .لنمدجة نظامنا الدي قدم على شكل موقع الكتروني منجزة من طرف برنامج التنفيد UML والتطبيقات اخرى لهيكلة المشروع.

**ملخص**